## **ТЕХНИЧЕСКИЙ ПАСПОРТ По УСТАНОВКЕ и эксплуатации двухкамерного котла BURNiT CombiBurn DC**

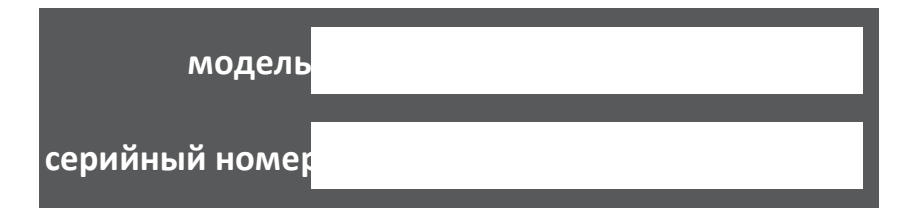

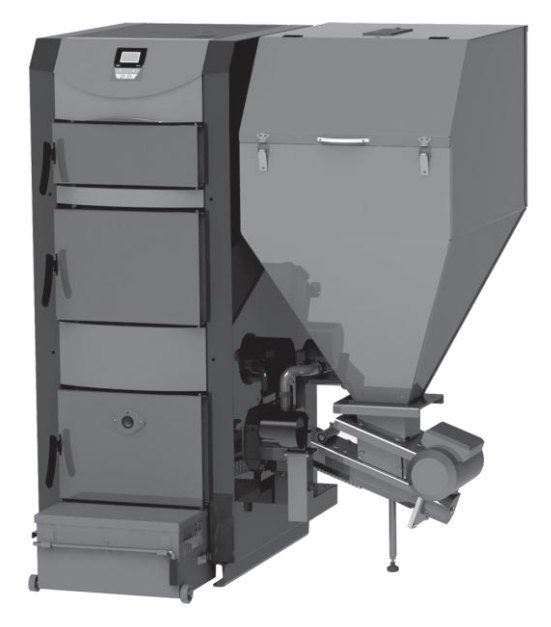

Sunsystem Ekaterinburg +7 (343) 269-35-37 www.sunsystemburnit.ru v. 0.1

Sunsystem Ekaterinburg<br>+7 (343) 269-35-37 www.sunsystemburnit.ru

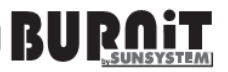

#### **Содержание**

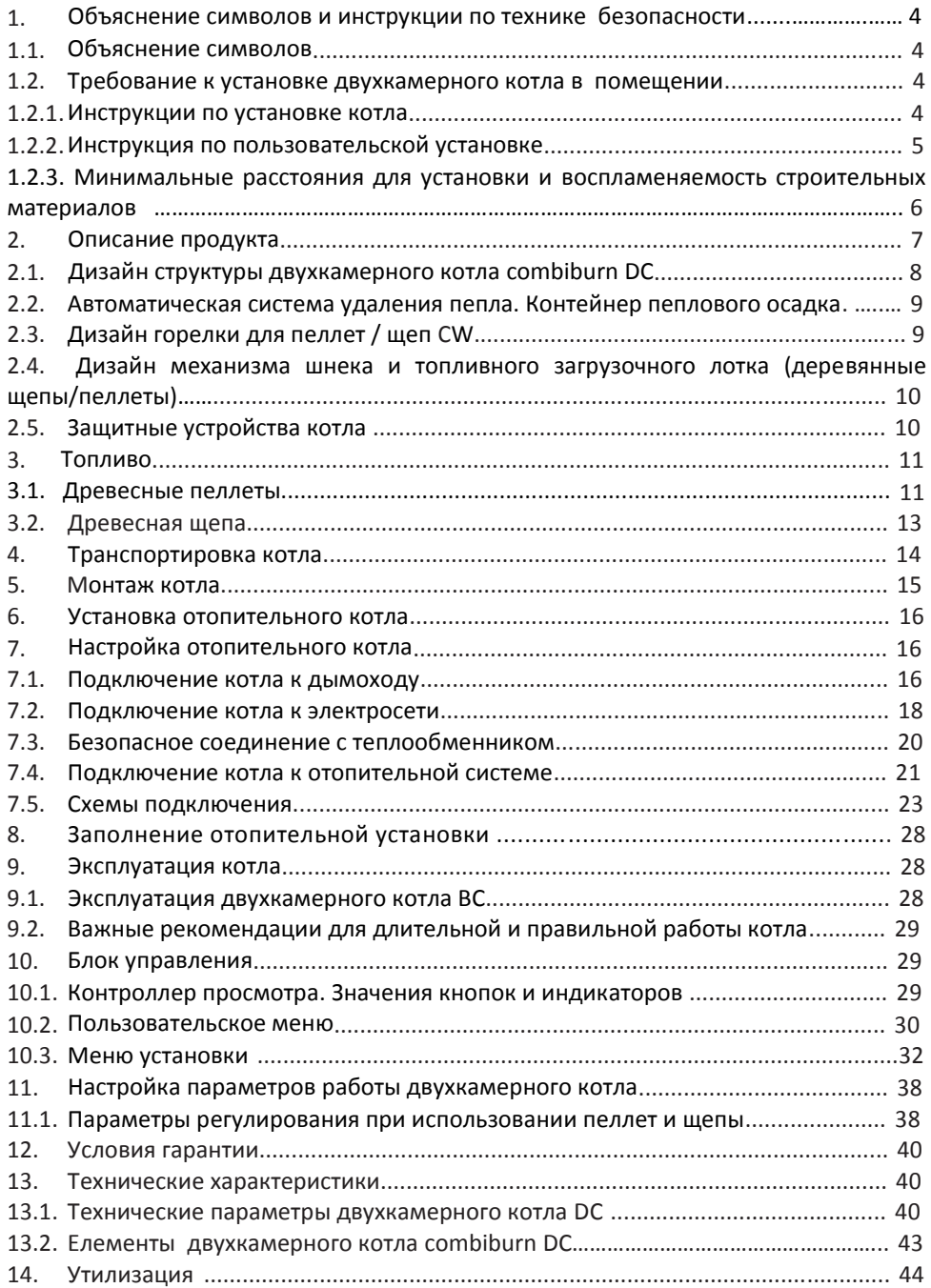

#### **1. ОБЪЯСНЕНИЕ СИМВОЛОВ И ИНСТРУКЦИИ ПО ТЕХНИКЕ БЕЗОПАСНОСТИ**

#### **1.1. Объяснение символов**

**ВНИМАНИЕ!** - Важные рекомендации и предупреждения, касающиеся условий безопасности при монтаже и эксплуатации отопительного котла.

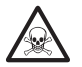

**ОПАСНОСТЬ!** - неисправность или неправильная эксплуатация может привести к травме или быть опасной для жизни людей или животных.

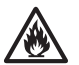

**ОГНЕОПАСНОСТЬ!** – Неисправности или неправильная установка и эксплуатация может привести к пожару.

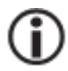

**ИНФОРМАЦИЯ** – Важная информация о надлежащей эксплуатации данного продукта.

#### **1.2. Требование к установке двухкамерного котла в помещении**

Это руководство содержит важную информацию для правильной и безопасной установки, запуска и бесперебойной эксплуатации, техническому обслуживанию отопительного котла.

Двухкамерный котел может использоваться для нагрева комнат только так как описано в этом руководстве

Использование в любой другой области операции, не рекомендуется изготовителем и не несет ответственности за возникновение дефектов. Запомните, данные таблички на котле и технические данные в 13 главе, предоставлены чтобы гарантировать правильное функционирование продукта.

#### **1.2.1. Инструкции по установке котла**

При установке и эксплуатации, должны быть соблюдены конкретные требования и правила для вашей страны:

• Местные строительные нормы и правила по установке, подачи воздуха и выходящих газов, а также дымоходов.

• Правила и нормы, касающиеся установки отопительной системы с устройствами безопасности.

• Необходимая установка детектора дыма в помещении котельной

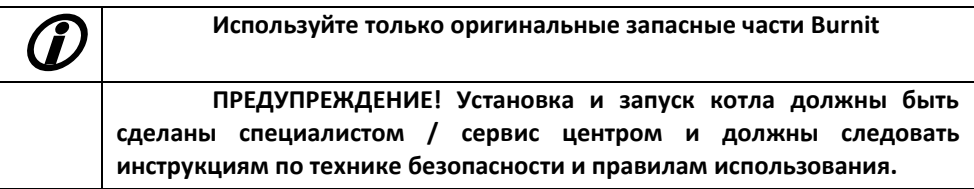

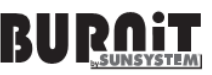

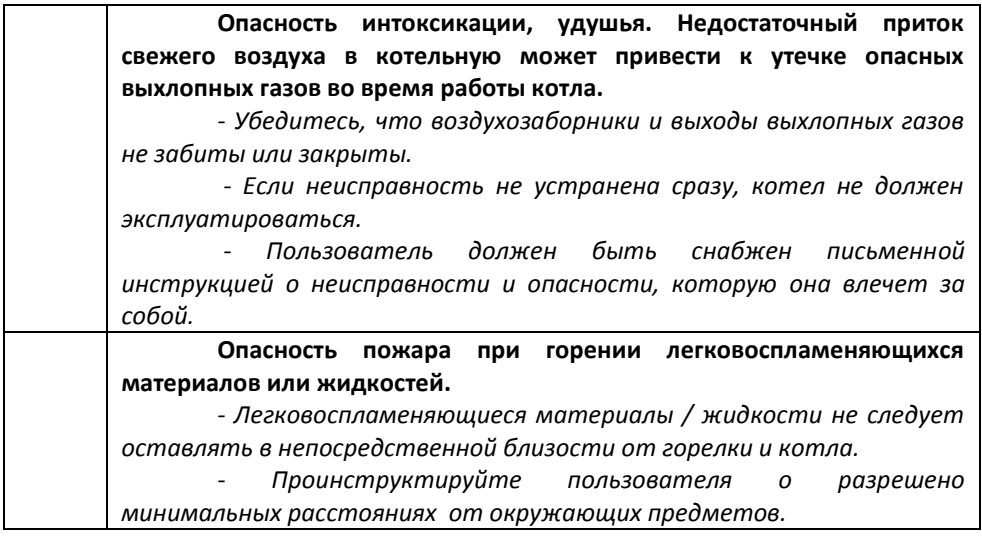

#### **1.2.2. Инструкция по пользовательской установке**

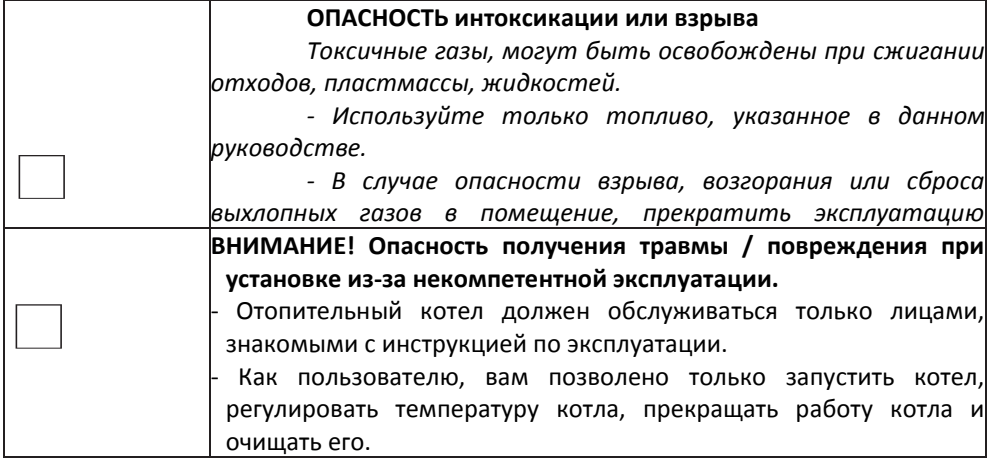

#### **Правила безопасности для пользователей:**

- Используйте только рекомендуемое топливо для котла, и с этой целью необходимо регулярно осматривать помещение котельной.

- Не используйте обе камеры для сжигания топлива в одно время. Перед пуском котла убедитесь, что нет никаких остатков топлива в одном из двух камер и / или горелки.

- Не использовать горючие жидкости для зажигания или увеличения мощности горелки.

- Собирайте золу в огнеупорные контейнеры.

- Очистку поверхности горелки производите только с использованием негорючих агентов .

- Не размещайте легковоспламеняющиеся предметы на корпусе или в их близости. (см. схему 1 на минимальное расстояние) /

- Не храните легковоспламеняющиеся материалы в котельной.

- Котлы, трубы и другие соединения установленой горелки должны соответствовать нормам по пожарной и аварийной безопасности страны.

- Обязательно строго соблюдайте эти инструкции по подключению горелки к электрической сети, а также для всех периферийных устройств.

- Структурные изменения пользователем в двойной камере котла может привести к повреждению оборудования или травме.

- Не допускайте соприкосновения электрических проводов и касания к любой части котла, где температура поверхности может превышать 70 ° C.

- Это руководство должно храниться в течении всего срока службы котла.

**ВНИМАНИЕ! Горячая поверхность! Опасность ожогов при прикосновении к работающей системе. Корпус горелки, тело и фланец это горячие поверхности во время работы горелки.** 

Категорически запрещается открывать смотровые двери, пока работает котел .

Закройте люк бункера после заправки котла топливом. Крышка люка не может оставаться открытой в течение длительного времени.

Кроме того, проявите осторожность при прикосновении к смотровому отверстию для наблюдения за процессом горения. Оно может быть горячим.

#### **1.2.3. Минимальные расстояния для установки и воспламеняемость строительные материалы**

Применимы минимальные расстояния в вашей стране могут отличаться от тех, которые указаны ниже. Пожалуйста, проконсультируйтесь с установщиком.

Минимальное расстояние от котла или дымовой трубы до объектов или стен должно быть не менее 200 мм.

| Класс А - негорючие | Камень, кирпич, керамическая плитка, обожженная глина,<br>растворы, штукатурка содержащая органические добавки. |
|---------------------|----------------------------------------------------------------------------------------------------|
| Класс В - тяжело    | Гипсовые панели плиты, базальтовое волокно сшитое                                                               |
| горючие             | войлоком, плиты стекловолокна, AKUMIN, Izomin, Rajolit,                                                         |

Таблица 1. Горючесть строительных материалов

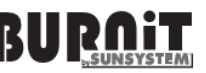

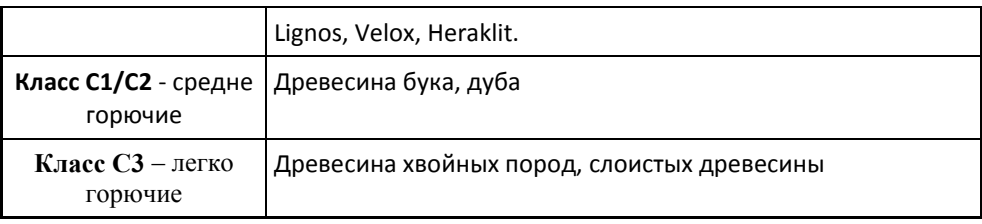

#### **Диаграмма 1 Рекомендуемые расстояния между котлом и стенами.**

Для общих соображений безопасности, мы рекомендуем, что б котел был размещен на фундаменте высотой 100 мм из материалов класса А, см. таблицу 1.

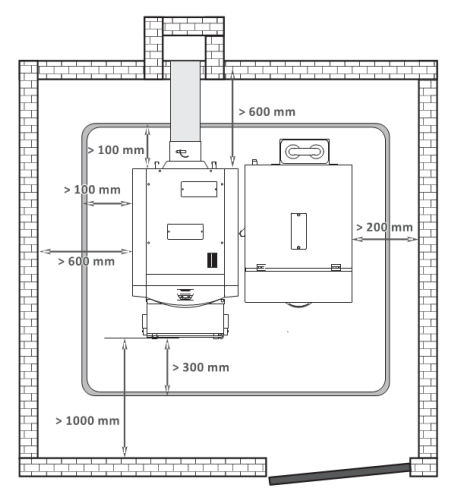

#### **2. ОПИСАНИЕ ПРОДУКТА**

Высокая производительность котла CombiBurn предназначена для центрального отопления помещения посредством горения топливных гранул и щепы и использованием высокоэффективной горелки интегрированой в его нижней камере сгорания. Как альтернатива (резервное топливо) для этого может использоваться дрова, деревянные брикеты и уголь, которые загружаются в верхний отсек котла.

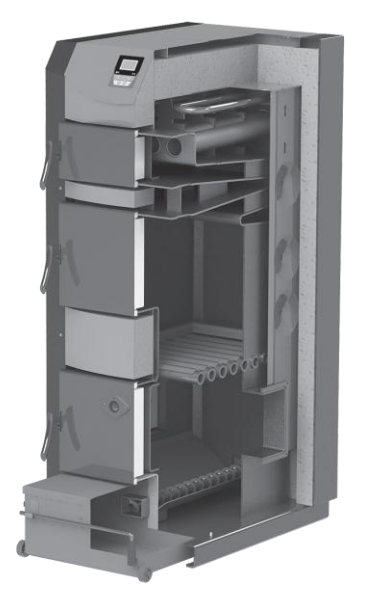

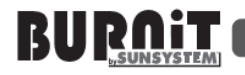

**Предостережение! Не используйте обе камеры для сжигания топлива одновременно.**

Котел разработанный в соответствии с EN 303-5, класс 3.

Набор включает : двухкамерный котел DC, горелка пеллетная/стружка, топливный бункер, сменный контейнер пепла-и-сажи.

#### **2.1. Дизайн структуры двухкамерного котла CombiBurn DC**

состоит с таких частей: тело котла с двумя камерами сгорания. Горелка древесных пеллет / чипсов установлена в нижней части. Металлическая решетка делит верхнюю и нижнюю камеру сгорания. На эту решетку загружается резервное топливо (дрова, деревянные брикеты или уголь). Основа котла сделана из стали 6 мм для камеры сгорания и 3 мм для водяной рубашки.

• Экологический. Топливные гранулы, щепа и дрова, используемые в процессе сгорания, являются возобновляемыми источниками энергии с минимальной эмиссией.

• Автоматизированный. Главный блок управления, объединенный в горелке, управляет всем нагревающим процессом.

Функции диспетчера:

1) Полностью автоматизированное воспламенение и подача гранул;

2) Вентилятор гарантирующий устойчивую операцию горелки;

3) Самоочищающаяся функция (регулирование 1-4 раза каждых 24 часа в равных интервалах), программируемое время начала;

4) Вмонтированный механизм разгрузки выводит пепел и сажу в сменный контейнер;

5) Управляет операцией циркуляционного насоса центрального отопления;

6) Управляет операцией внутреннего насоса горячего водоснабжения;

7) Возможность контроля нагрева комнаты;

8) Таймер;

9) Дополнительные опции для установок в ручном режиме, используя верхнюю камеру и использование дров и / или уголя.

• **Эффективный**. На пути к дымоходу газы идут через трехступенчатую дымоотводящую камеру. Таким образом, газ охлажден до выхода из котла, передавая всю его тепловую энергию воде в рубашке. Водяная рубашка охватывает полностью камеру сгорания, чтобы использовать испускаемую высокую температуру наиболее эффективно. Чтобы предотвратить теплопотери, котел изолирован на внешней стороне высокотемпературной минеральной ватой. КПД 91 %.

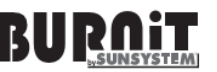

#### **2.2. Автоматическая система удаления пепла. Контейнер пеплового**

**осадка**

Автоматическая система разгрузки пепла и сажи позволяет собирать в самой нижней точке (1) тела котла и транспортировать в контейнер пепла (2) винтовым механизмом (3).

Контейнер пепла и сажи является сменным. Для этого он оборудован ручкой (4) и колесами (5) для удобного распоряжения. Как только Вы освободили контейнер для пепла, пожалуйста, удостоверьтесь, что Вы закрыли плотно контейнер (6), замок застежки с контейнерном (7), затем заблокируйте замок застежки контейнера с застежкой котла (8).

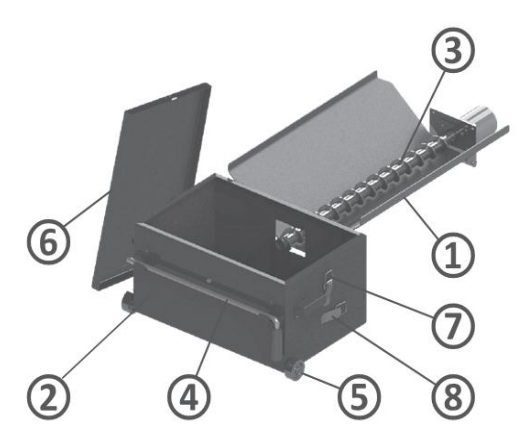

Диаграмма 2 Съмные элементы контейнера

#### **2.3. Дизайн горелки для пеллет / щеп CW**

Котел сделан из высококачественной нержавеющей стали, которая в состоянии противостоять температурам до 1150°С. Горелка CW установлена с фланцевой стороны отопительного котла.

Элементы горелки для пеллет / щеп:

1 - Горелка;

2 – Воздушный кожух;

- 3 Винтовой механизм;
- 4 Воздушный заборник, пошагово отрегулированный;

5 - Воспламенитель древесной щепы / гранул, использующий горячий воздух;

6 – Отверстие для технического обслуживания;

7 - Винт (внутренний шнек) двигатель;

8 - Очистка системы;

10 - Фланец топливного бункера;

11 - Биметаллический термостат;

12 – Датчик предохранительного клапана температуры возврата огня ;

13 - Поддержка с регулируемой опорой.

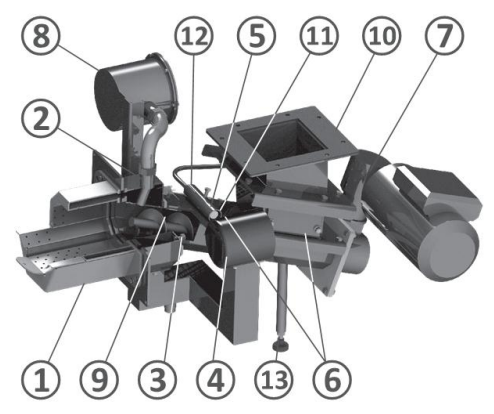

9 - Фотодатчик; Схема3. Элементы Горелки CW

#### **2.4. Дизайн механизма шнека и топливного загрузочного лотка (деревянные щепы/пеллеты)**

Он состоит из спиральных конвейеров установлены на ось, управляется мотором редуктором, который крепится к корпусу шнека. Шнек и топливный загрузочный лоток соединены средним фланцем.

#### Температурный

предохранительный клапан (1) соединяется с водяным баком (2) и в случае обратного огня в шнеке, выпускает воду в средний фланец (3), расположенный между шнеком(4) и топливным загрузочным лотком (5) и предотвращает топливное горение.

Люк бойлера должен быть закрыт во время работы котла.

Схема 4. Элементы шнека CW и топливного загрузочного лотка

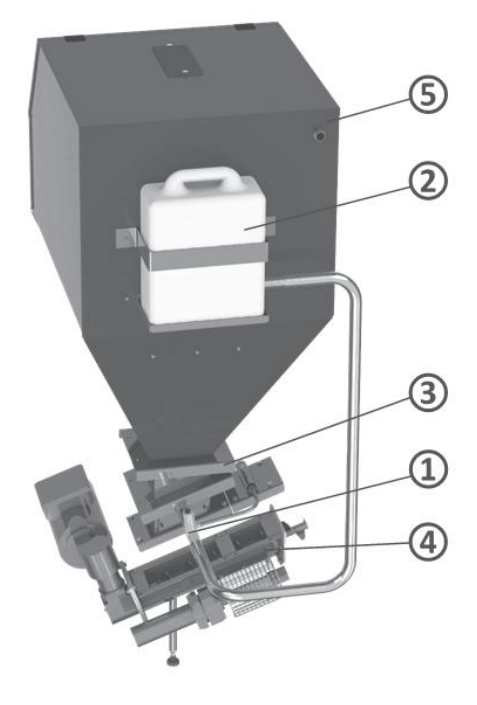

#### **2.5. Защитные устройства котла**

**Безопасная работа котла с помощью ряда защитных устройств.** Процесс сгорания регулируется электронным путем с помощью шагов модуляции производительности горелки, согласно потребностям питания, и также сохраняется в оптимальном рабочем режиме. Два независимых термостата - который на бойлере (тип STB) и на механизме шнека (биметаллический термостат на 80°С) остановливает подачу топлива в горелку, в случае избытка тепловой мощности.

Кроме того, котел имеет дополнительный предохранительный клапан (**с датчиком, смонтированным на корпусе шнека**) соединенный с дополнительным водяным баком объемом 10 литров (смонтированный на задней стене корпуса загрузочного лотка и соединенный с каналом и шнеком) который способен, потушить пламя, когда оно появляться в шнеке или загрузочном лотке.

• Предохранитель. В случае электрического перебоя горелки (короткое замыкание, перегрузка по току, и т.д.), происходит перегрузка электрического предохранителя, установленного на основной панели управления горелки (3,15 А)

• Перебой подачи питания. В случае прерывания подачи питания все установки параметров сохраняются в памяти контроллера. При следующем запуске

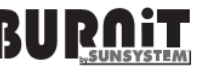

горелки контроллер возобновляет выполнение программы от точки, когда произошел перерыв подачи питания.

#### **3. 3. ТОПЛИВО**

#### **3.1 Древесные пеллеты**

Все гранулы производятся из общей биомассы низкорослых растений и деревьев. Наиболее распространенные бытовые гранулы изготавливаются из опилок и измельченной древесины, стружки, которые являются отходами древесины, используемой в производстве журналов, мебели и других изделий. Древесина является самым богатым сырьем, которое не имеет никакого влияния на издержки

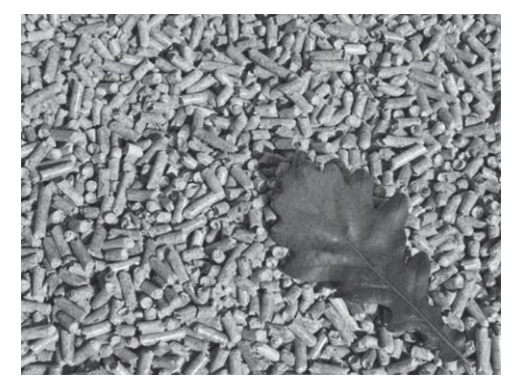

производства пищевых продуктов или этилового спирта (этанол). Сырье обрабатывается при высоком давлении и температуре, а так же прессуется для производства малогабаритных цилиндрических гранул. Производственный процесс может использовать мягкий материал древесины (например, хвойных пород, сосна) и лиственные породы (дуб), а также переработанные отходов древесины.

#### **Преимущества древесных гранул:**

#### **• Удобное хранение.**

Пакеты пеллетов могут храниться на небольшой площади в сухом гараже, подвале, сервис комнате или сарае.

#### **•Простая загрузка.**

В большинстве случаев загружать котел необходимо только один раз в неделю - это зависит от емкости бункера.

#### **• Улучшение контроля количества топлива.**

Небольшой размер гранул позволяет точно подавать топливо. С другой стороны, проще регулировать подачу воздуха для достижения оптимальной эффективности сгорания, так как количество топлива в камере сгорания остается постоянным и предсказуемым.

#### **• Эффективность использования топлива.**

Высокий КПД определяется также стабильно низким содержанием влажных гранул (последовательно по 10% в отличие от 20% до 60% влажности бревна). Низкое содержание влаги, контролируемые порции топлива и точная настройка воздуха означает высокий КПД и очень низкий уровень оксидов углерода в дымовых газах.

что топливо соответствует требованиям, указанным в руководстве. Если вы При покупке пеллет, спросите декларацию о соответствии сертификат, выданный аккредитованной лабораторией чтобы убедиться, покупаете большое количество гранул (оптовая поставока в течение всего отопительного сезона, например), попросите вашего поставщика гарантировать точную и достоверную информацию о условиях хранения.

Мы рекомендуем использовать гранулы размером 6 - 8 мм. Плотность 600- 750 кг/м3, теплота сгорания 4,7 -5,5 кВт · ч / кг. Зольность - менее 1%, а содержание влаги до 8%, EN 14961-2:2011.

Оптимальная плотность гранул, которая гарантирует их качество 605-700 кг на кубический метр.

Содержание влаги в пеллетах не должно превышать 10%. Убедитесь, что вы храните топливо в сухом и хорошо проветриваемом месте.

Оптимальная зольность гранул составляет ≤ 1%. Это также обеспечивает менее частую очистку горелки. В таблице ниже приведены параметры, которые мы рекомендуем принимать во внимание при выборе топлива для горелки.

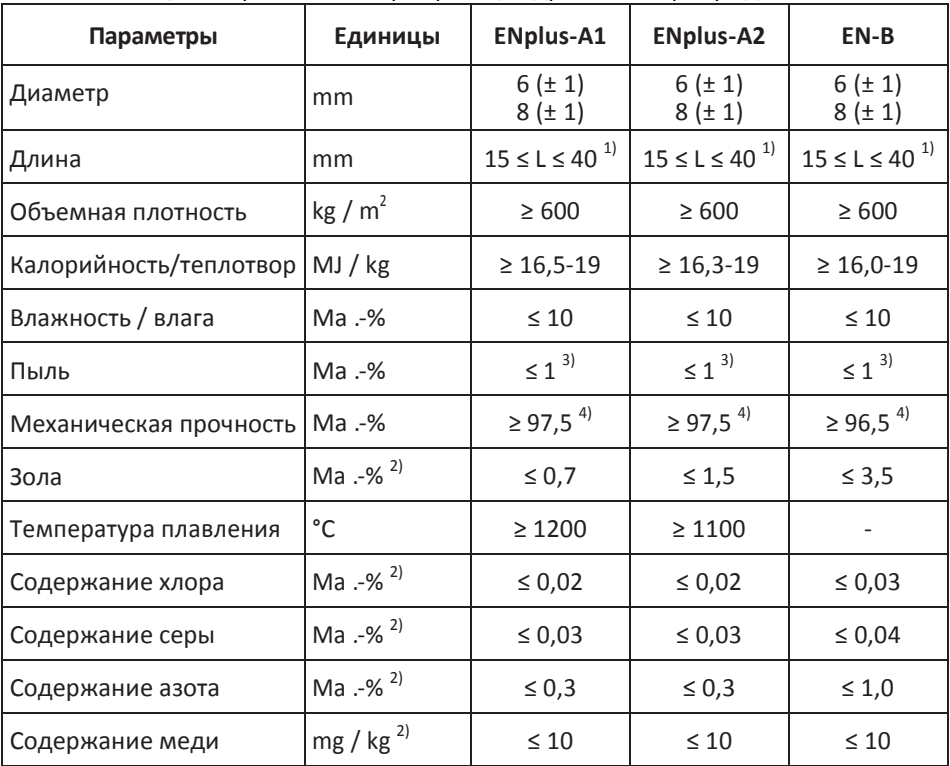

Таблица 2. Европейская сертификация древесных гранул для отопления

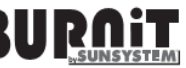

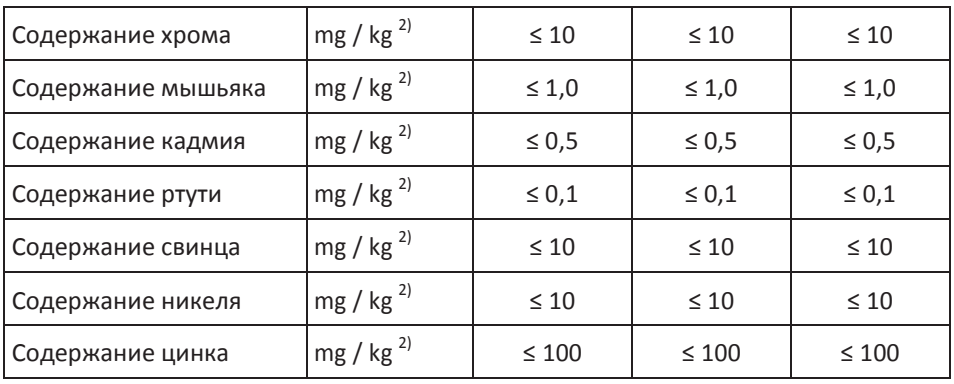

- 1) не более 1% гранул может быть больше, чем на 40 мм, макс. 45 мм длины;
- 2) сухого веса;
- 3) частиц <3,15 мм, твердых частиц, до передачи товара;
- 4) Измерения с Лигнотестера предельное значение ≥ 97,7% по весу.

Древесная щепа является продуктом, полученным путем механического измельчения древесины. Древесностружечные это сырье, которое производится древесины низкого качества (древесная целлюлоза), рубка тонкого дерева и / или древесины от санитарных рубок, которые не подходят для деревообработки. Древесная щепа является основным сырьем для производства бумаги, картона, а в

#### **3.2. Древесная щепа**

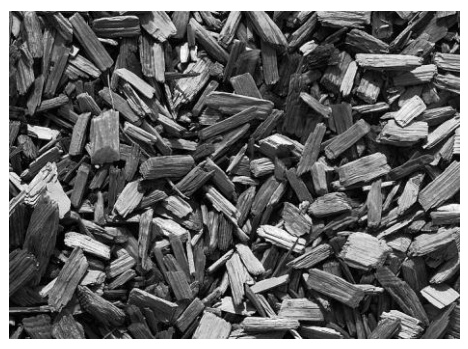

последние годы это в первую очередь используется в качестве энергетического сырья. В зависимости от вида древесины, щепа может быть изготовлена из твердых пород (бук, дуб, граб и т.д..), или хвойных пород (сосна, ель, тополь и т.д.) .. Разные в щепы производятся из различных пород дерева (мягких и жестких) в основном по плотности и, следовательно, энергетическая ценность.

Преимущества щепы как твердого биотоплива :

**• Низкая плотность энергии 0.58 MWh/m<sup>3</sup>**

#### **• Низкая цена**

Контроль процесса сгорания зависит, главным образом, от степени влажности щепы. Мы рекомендуем использовать щепу со следующими параметрами:

- Стандарт EN 14588 4,183
- Размеры G30 G50
- Зольность А2
- Влажность W35%•
- плотность 180 200 кг/м<sup>3</sup>
- Стандарт EN 14961 4
- Размеры в соответствии с классами P16 P45
- Зольность А2
- Влажность W35%
- плотность  $180 200$  кг/м<sup>3</sup>

*Щепы с низкой влажностью (до 35% W) требует промежуточного контрольного сгорания и котельное топливо умеренной влажности.*

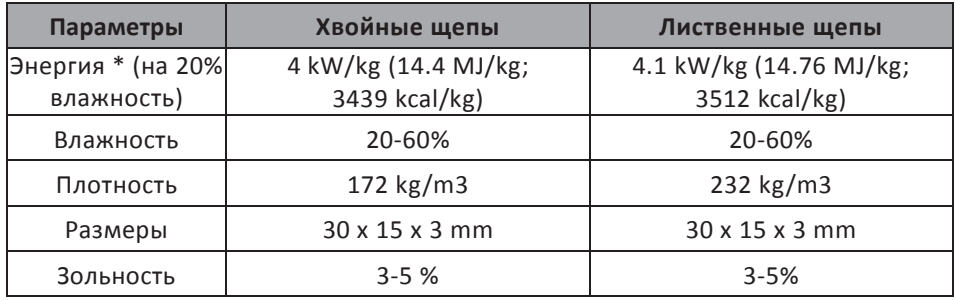

Таблица 3. Параметры древесной щепы

*\* Количество содержания энергии и воды находятся в обратной зависимости.*

#### **4. ТРАНСПОРТИРОВКА КОТЛА**

Мы рекомендуем транспортировать отопительный котел к монтажной площадке в его упаковке, помещенной в поддон. Во время транспортировки и установки, в зависимости от груза, подходящие предохранительные устройства должны использоваться в соответствии с Директивой 2006/42/EC.

Транспортируя приборы, весящие больше чем 30 кг, необходимо использовать подъемник для поддона, автопогрузчик или другие спускоподъемные устройства. Продукт должен быть в оригинальной упаковке, со следующими инструкциям на этикетке, чтобы быть защищенным от неблагоприятных погодных условий (снег, дождь и пыль), от ударов, и других действий, вероятно, которые могут принести убытки. В случае сбоя вентилятора или электропривода (шум, трение) или неспособности элементов функционировать на основе высоких технологий, таких как сломанный жидкокристаллический экран, свяжитесь с Вашим ближайшим сервис-центром для ремонта и обслуживания.

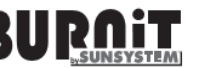

Котел должен быть надежно прикреплен крепежами к деревянному поддону.

Важно: устанавливая котел, деревянный поддон, на который помещен котел, должен быть удален, отвинчивая болтовые соединения, используя плоский кольцевой гаечный ключ S13.

Таблица 4

Габаритные размеры КомбиКотла DC, включают: двухкамерный котел, горелка, шнек, топливный отсек, контейнер для пепла и сажи (упакованный и помещенный в топливный отсек).

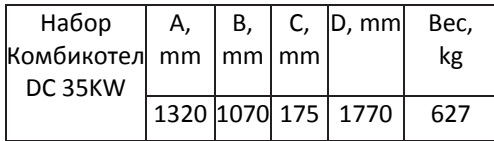

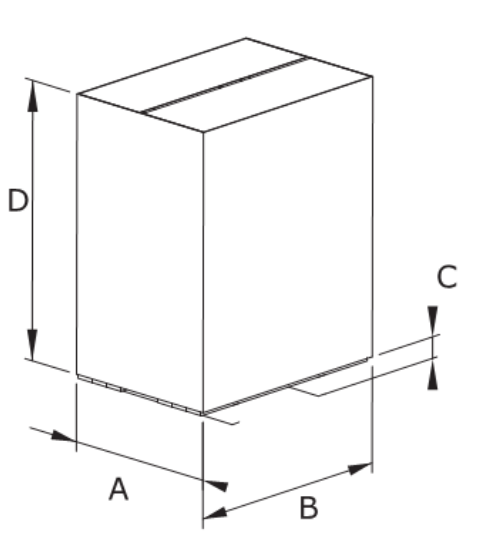

Схема 5. Размерные обозначения

#### **5. МОНТАЖ КОТЛА**

• Осмотрите целостность упаковки после поставки.

• Проверьте ли все компоненты были вам доставлены. Пакет бойлера включает:

1) Установочный КомбиКотел DC: котел, горелка, топливный бункер, контейнер пепла и сажи (упакованный и помещенный в топливный лоток).

2) Предохранительный клапан 3 бар.

3) Каминный прибор.

- 4) Щетки для очистки дымовых труб.
- 5) Технический паспорт. и руководство по эксплуатации.
- 6) Сервисная книжка и Гарантийная талон.

Если какой-либо из вышеупомянутых элементов отсутствует, свяжитесь со своим поставщиком.

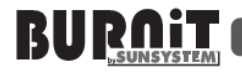

#### **6. УСТАНОВКА ОТОПИТЕЛЬНОГО КОТЛА**

Сбор, установка и настройка котла должны быть выполнены техником, авторизованным для таких операций. Установщик должен указать пользователю установки минимального расстояния от горючих материалов и жидкостей.

#### **Требования:**

- Котельная должна быть морозостойкой;

- Котельная должна обеспечить непрерывный

доступ воздуха, необходимого для поддержания горения;

- Котлы не должны быть размещены в жилом помещении;

- Все котельные должны быть правильно спланированы в зависимости от вентиляционной мощности котла.

Вентиляция должна быть защищена с помощью сетки или решетки.

Размер вентиляции рассчитывается по формуле:

А = 6,02 Q - где:

А - площадь вентиляции в см, Q - мощность котла в кВт

- Снимите упаковку, не загрязняя окружающей среды

- Соблюдайте указания, в частности, существующие постановления о сгорании устройств и хранение продуктов сгорания, строительные требования, предъявляемые к установке на месте и вентиляции;

- Котел должен быть установлен на фундаменте площадь поверхности которого больше, чем основание котла - схема1;

- Котел должен быть установлен в положение, которое позволяет удобно очищать и обслуживать котел;

- Установка должна осуществляться в соответствии с монтажной схемой 1, которая показывает строение котла;

- Никакие предметы из горючих материалов и жидкостей не могут быть размещены на / рядом с котлом;

#### **7. НАСТРОЙКА ОТОПИТЕЛЬНОГО КОТЛА**

#### **7.1. Подключение котла к дымоходу**

Подключение котла к дымоходу всегда должны соответствовать действующим стандартам и правилам. Труба должна обеспечивать достаточную тягу для выхода дыма, при любых условиях.

Для правильного функционирования дымохода требуются адекватные размеры дымовой трубы, поскольку вытяжка влияет на продуктивность сгорания, мощность котла и его продолжительность работы.

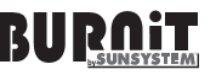

#### Диаграмма 6. Размер котла и параметры дымохода

Вытяжка создана по трубе в функциональном отношении его поперечного сечения, высоты и шероховатости на его внутренних стенках. Никакие другие устройства не могут быть подключены к трубе котла. Диаметр дымохода не должен быть меньше, чем дымоход котла. Выход дымохода должен быть подключен к отверстию трубы. С точки зрения механических свойств, выход дымохода должен быть прочный и правильно запечатанный (чтобы избежать утечки газа) и обеспечить легкий доступ для чистки внутри. Внутренняя часть выхода дымохода не должна быть больше, чем эффективное сечение дымохода и не должна сужаться. Избегайте использования соединений из колен.

Для того чтоб очистить дымоход откройте его нижнюю часть. Стенки дымохода имеют три слоя, где средний слой из минеральной ваты.

Толщина изоляции составляет

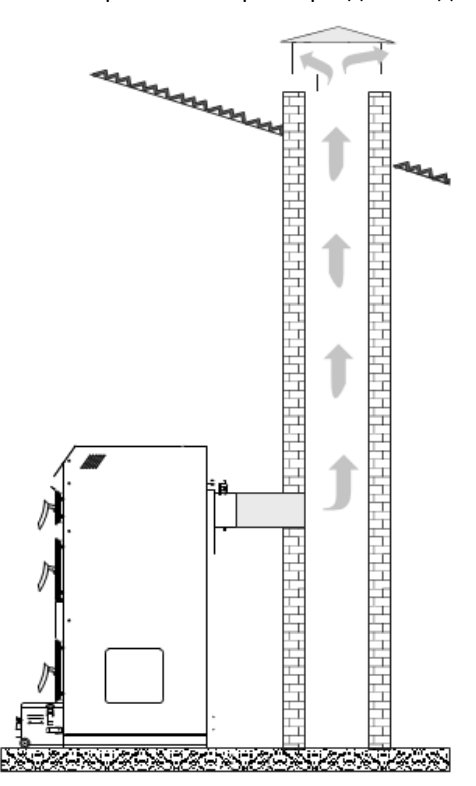

не менее 30 мм, когда труба установлена в доме, и толщина составляет 50 мм, при установке снаружи.

Внутренний диаметр трубы зависит от ее реальной высоты и мощности котла (см. диаграмму 6).

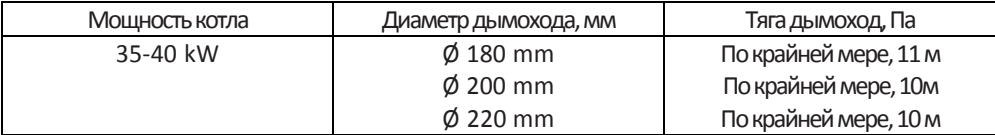

#### **Данные в таблицах в иллюстративных целях.**

**Осадок зависит от диаметра, высоты, неровности поверхности трубы и разницы температур продуктов сгорания и наружного воздуха. Мы рекомендуем вам использовать дымоход оснащенный конечным дымоходом. Специалист по отоплению должен рассчитать точный размер дымовой трубы.**

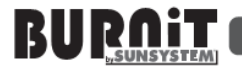

**7.2. Подключение котла к электросети**

**Такие подключения должен выполнять техник / сервис магазин, уполномоченный для таких операций.**

**Внимание! Опасность поражения электрическим током - Прежде чем открыть устройство: выключите напряжение и установите устройство от случайного перезапуска. - Соблюдайте инструкции по установке.**

Котел должен быть подключен к сети 220В / 50 Гц с помощью кабеля питания. Создайте соединение в электросети, которая соответствует местному законодательству (см. диаграмму 7,8).

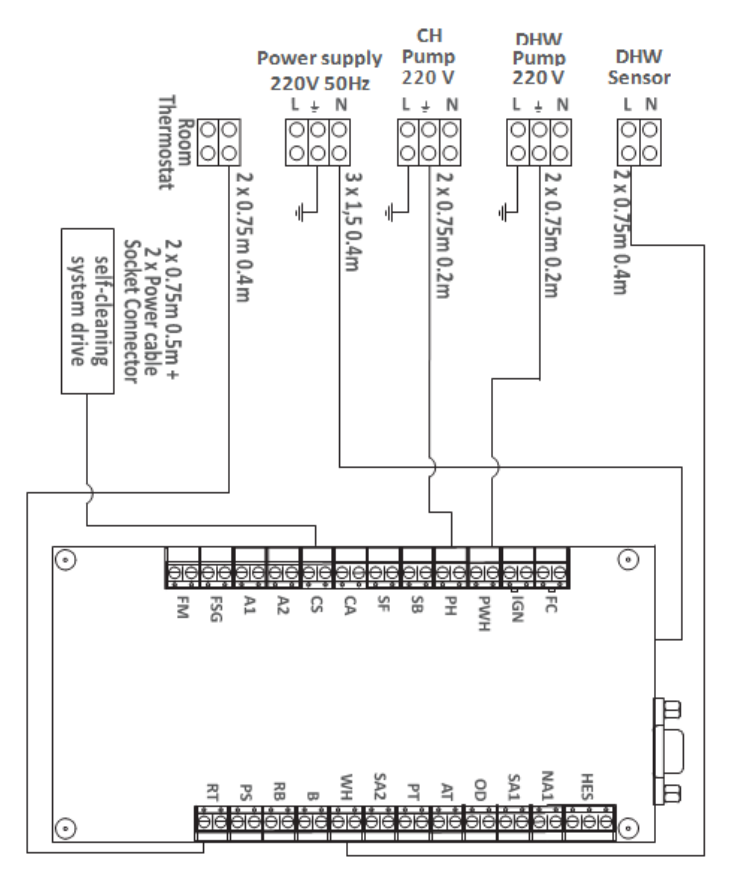

Диаграмма 7. Схема подключения элементов котла к контроллеру

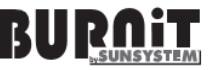

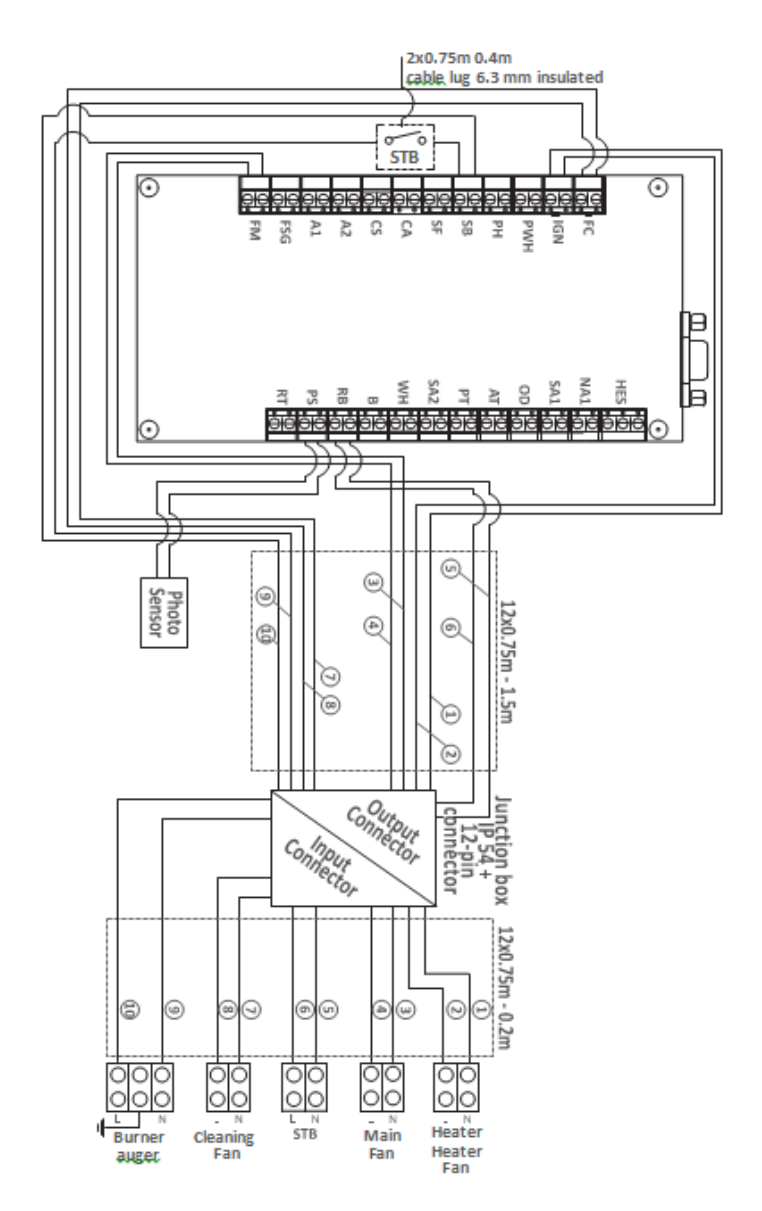

Диаграмма 8. Схема подключения горелки, элементов управления и подключения розетки

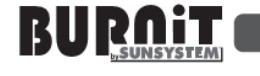

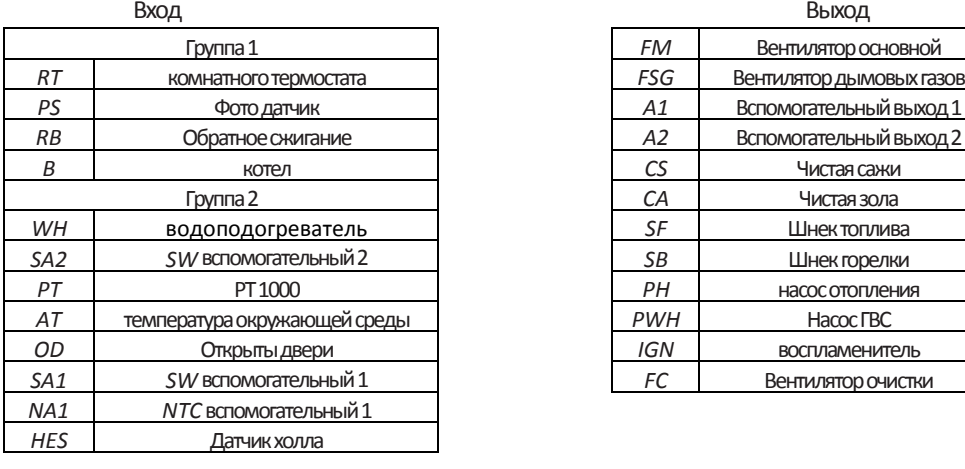

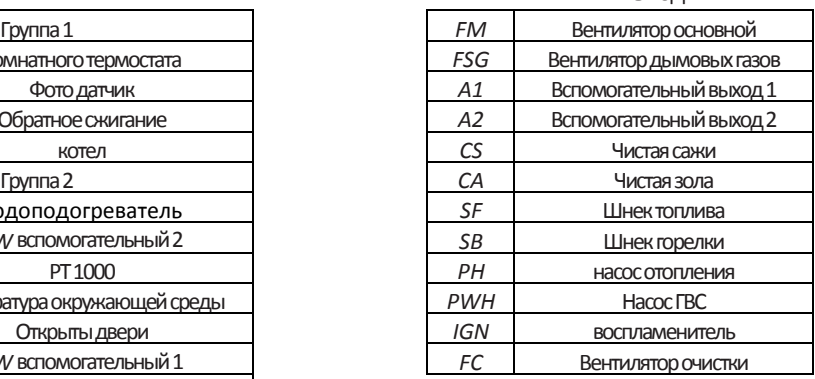

#### **7.3. Безопасное соединение с теплообменником**

**Такие подключения должен выполнять техник / сервис магазин, уполномоченный для таких операций**.

Двухкамерный котел оснащен системой безопасности теплообменника (контур охлаждения). Он подключается к системе водоснабжения через термостатический клапан. В случае перегрева, термостатический клапан подает холодную воду из водопровода, который проходит через теплообменник и поглощает тепло в котле. Далее вода сливается в канализацию.

Такое расположение обеспечивает безопасную эвакуацию избыточного тепла без необходимости дополнительной энергии. Это гарантирует, что вода в котле не будет превышать максимально безопасный уровень 95 ° C.

Минимальное рабочее давление охлаждающей воды в теплообменнике должно быть в пределах 2 ÷ 10 бар. Скорость потока требуется не менее 12 л / мин. Подключите теплообменник в зависимости от гидравлической схемы используя термостатический клапан. Установите фильтр на входе перед термостатическим клапаном.

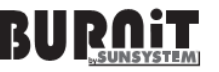

#### Диаграмма 9. Подключение безопасности теплообменника

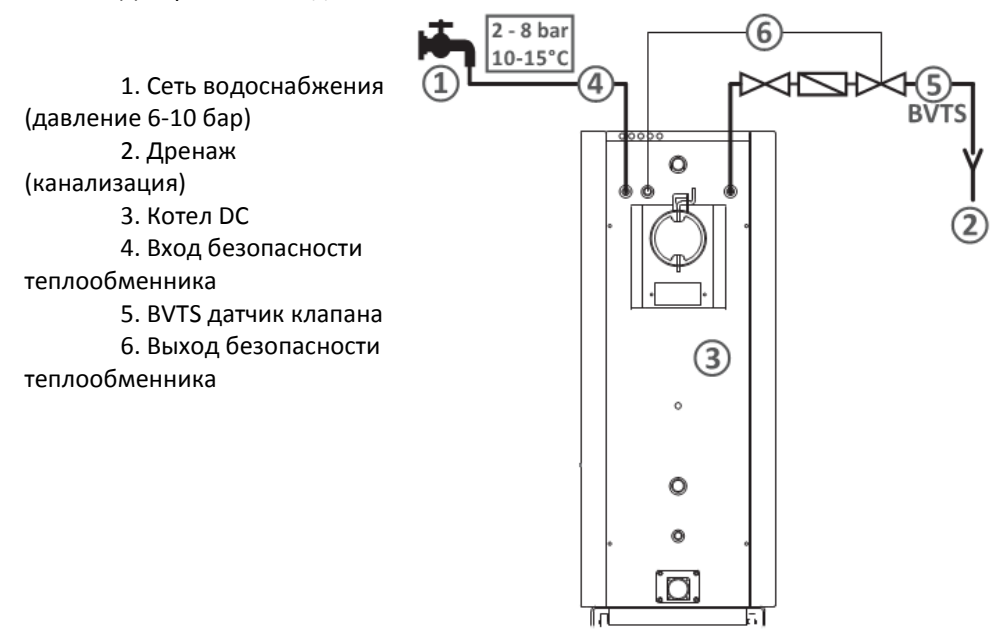

#### **7.4. Подключение котла к отопительной системе**

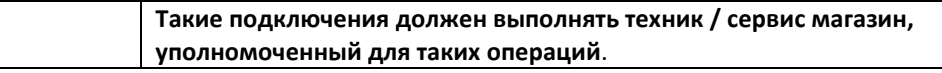

Когда котел подключен к системе отопления, является обязательным установка предохранительного клапана на 4 бара и расширительный бак. Запорная арматура может быть установлена между предохранительным клапаном, расширительным баком и бойлером.

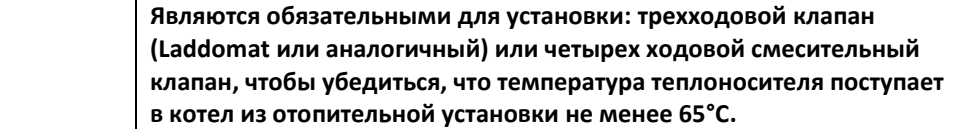

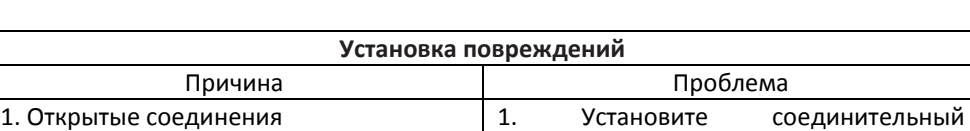

трубопровод без натяжения к котлу. Подключите выход отопления в соединении B. Подключите вход

#### Таблица 6. УСТРАНЕНИЕ НЕИСПРАВНОСТЕЙ ТАБЛИЦА

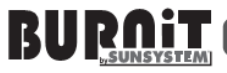

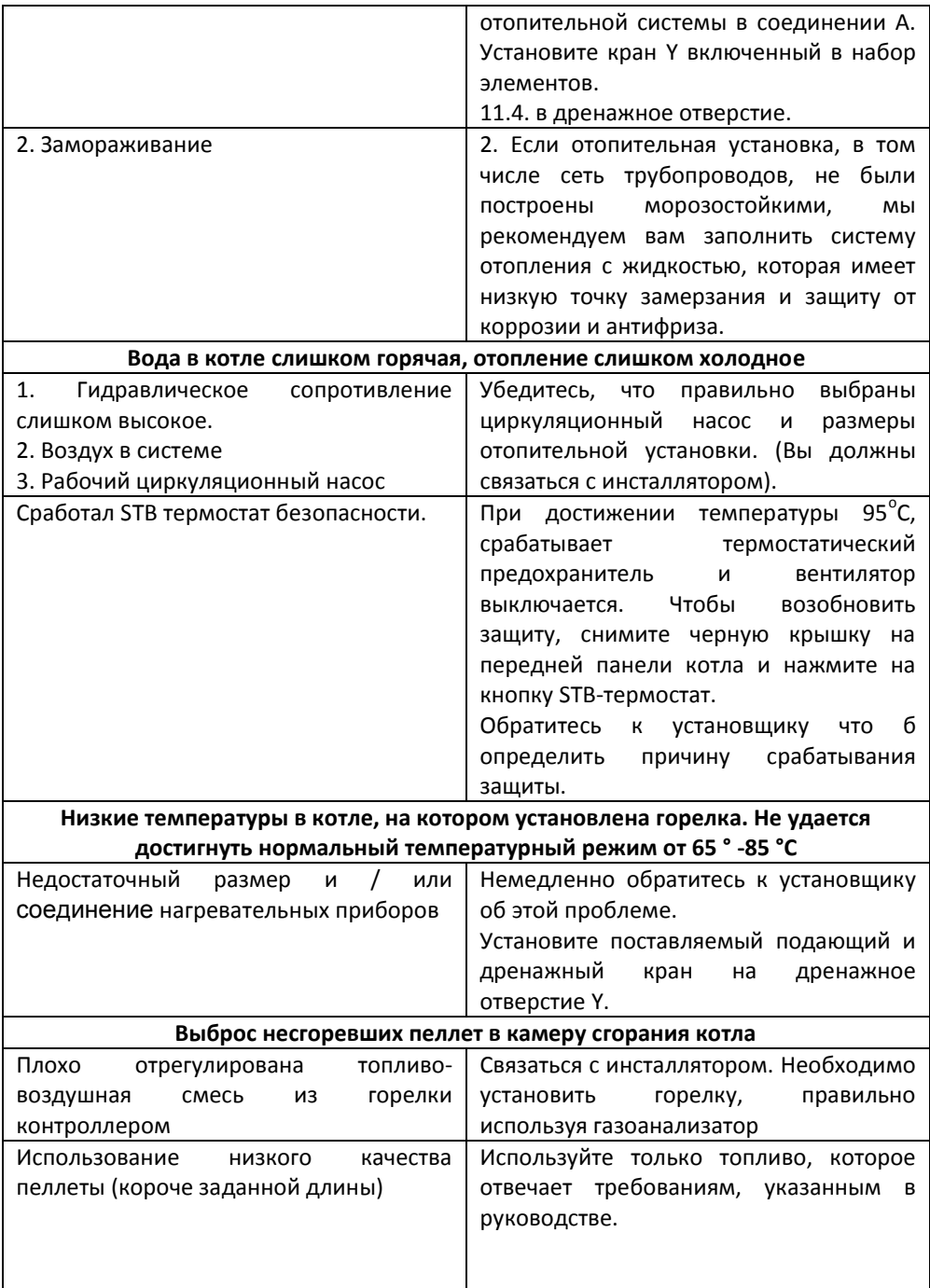

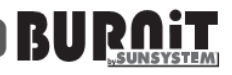

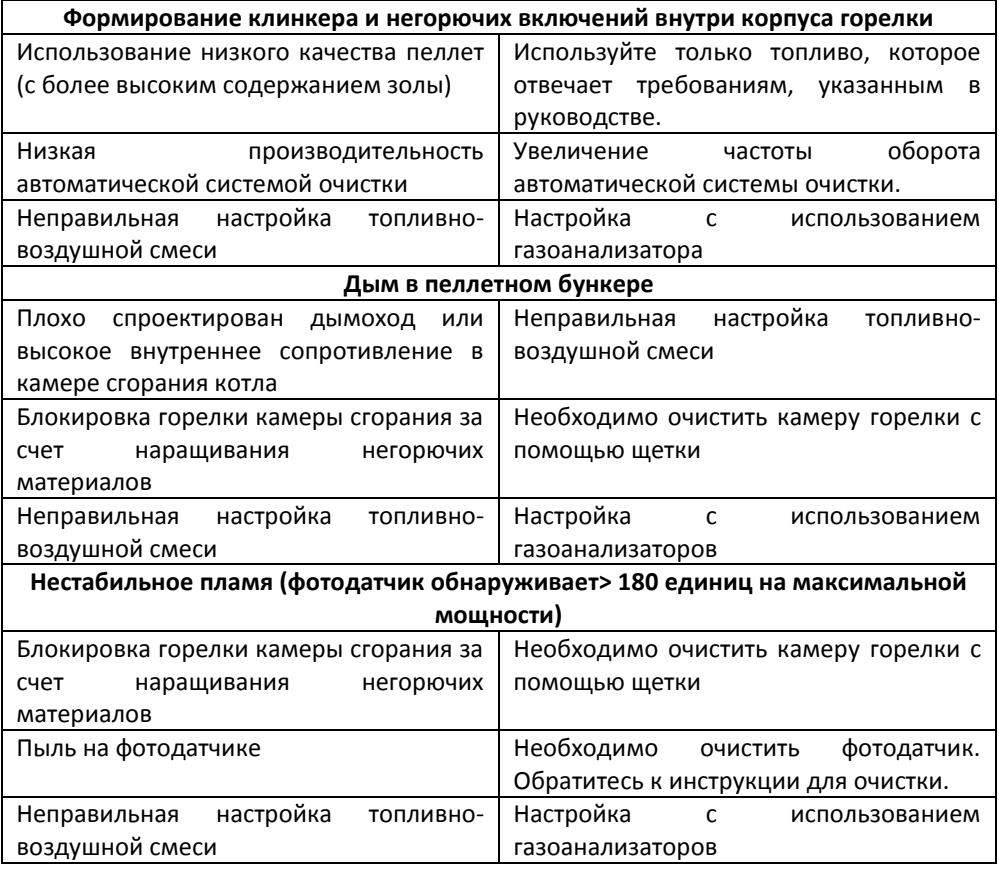

#### **7.5. Схемы подключения**

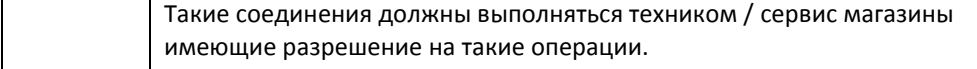

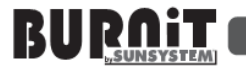

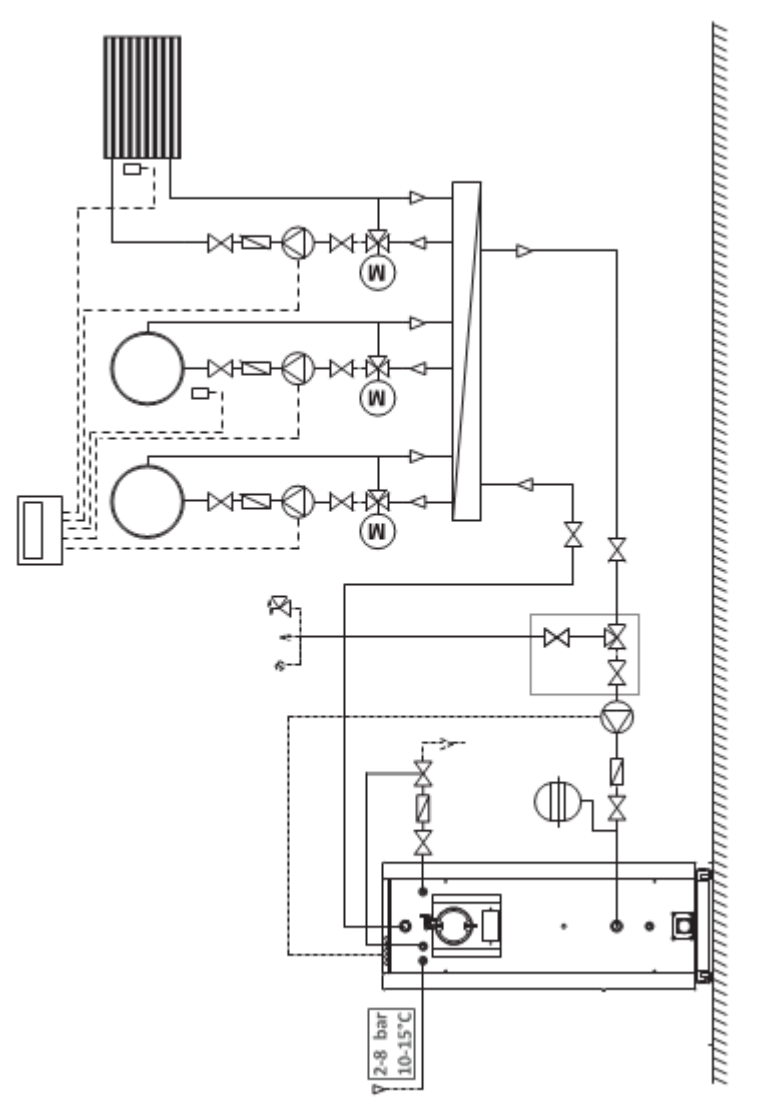

Диаграмма 10. Подключение двухкамерного котла CombiBurn DC с трех-ходовым клапаном

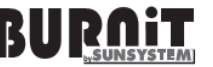

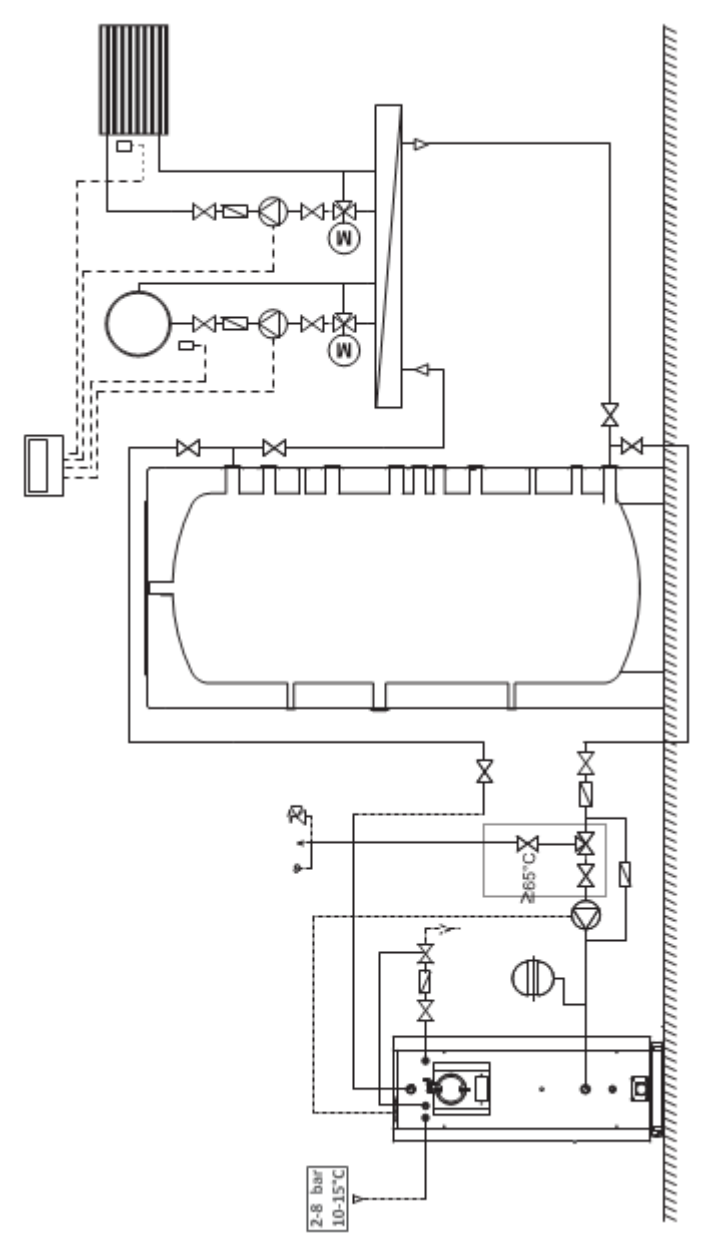

Диаграмма 11. Подключение двухкамерного котла CombiBurn DC с буферной емкостю типа P и с трех-ходовым клапаном

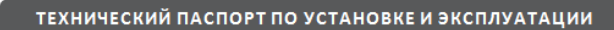

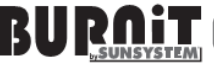

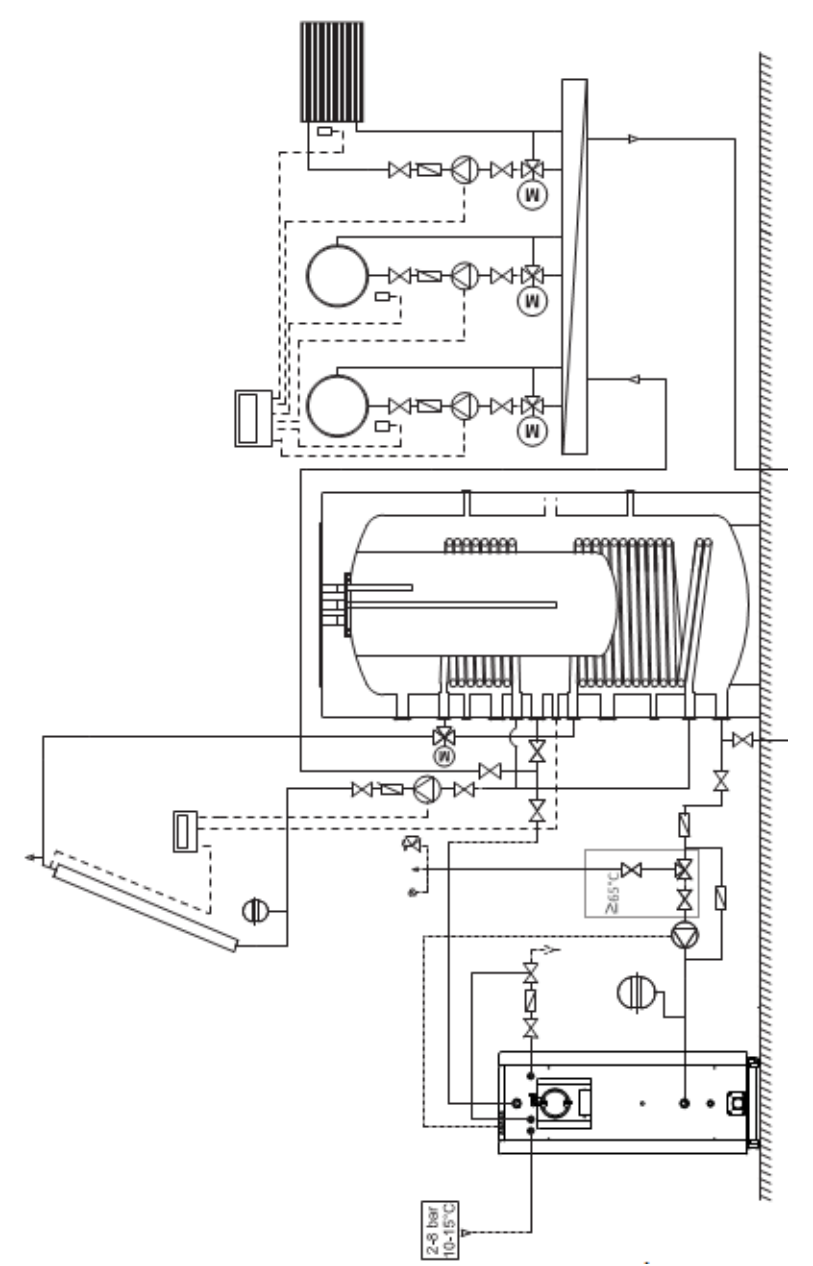

Диаграмма 12. Подключение двухкамерного котла CombiBurn DC с комбинированным баком KSC2, плоским солнечным коллектором PK и трехходовым клапаном

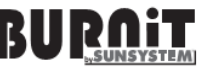

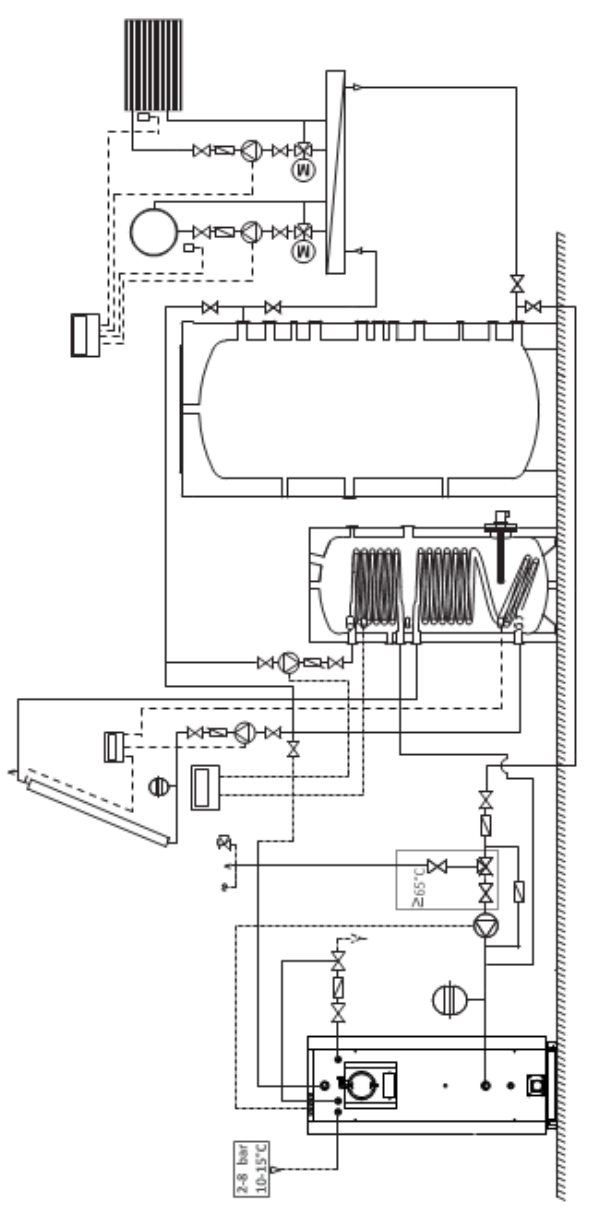

Диаграмма 13. Подключение двухкамерного котла CombiBurn DC с солнечным баком SON, буферной емкостю P, плоским солнечным коллектором PK и трехходовым клапаном

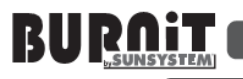

#### **8. ЗАПОЛНЕНИЕ ОТОПИТЕЛЬНОЙ УСТАНОВКИ**

#### Таблица 7

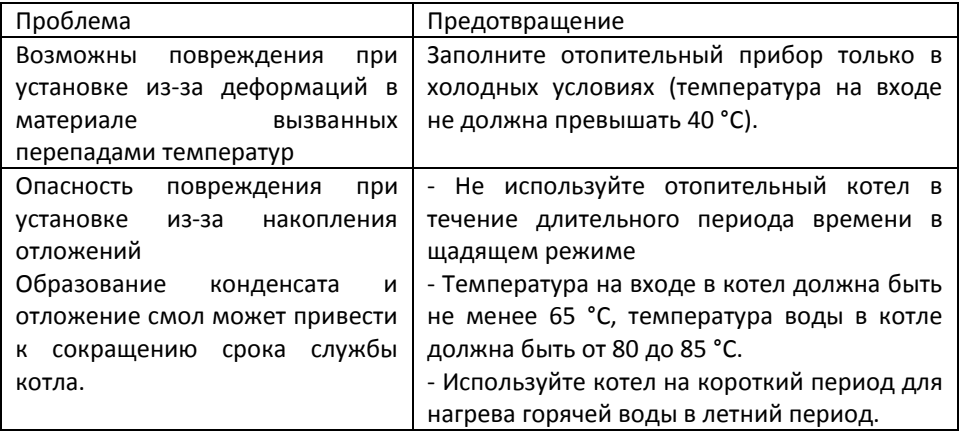

#### **9. ЭКСПЛУАТАЦИЯ КОТЛА**

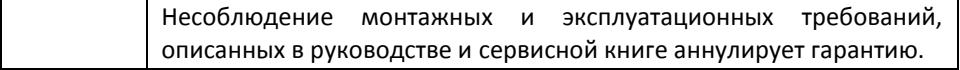

#### **9.1 Эксплуатация двухкамерного котла ВС**

**ВОСПЛАМЕНЕНИЕ**. После запуска котла от панели управления основной шнек передает определенное количество топлива из загрузочного бункера до горелки. Это определенное количество гранул установлено инсталлятором и зависит от топливных особенностей. Подаются пеллеты полученные от винтового шнека, построенного в горелке к камере сгорания, где оно зажигается, используя горячий воздух.

**ГОРЕНИЕ**. Процесс горения происходит в камере сгорания и, после того, как этот процесс начинает свою работу в камере сгорания, топливо транспортируется с внутреннего винтового шнека в камеру сгорания частями.

Это обеспечивает постоянную и оптимальную скорость горения топлива. Интенсивность пламени проверяется фото датчиком, который контролирует горение и посылает данные в блок управления, который позволяет начать или остановить процесс сгорания, в случае необходимости. Работа горелки определена интервалами, заранее установленными на пульте управления, который принимает во внимание тепловой эквивалент, размер и плотность гранул.

**АВТОМАТИЧЕСКАЯ СИСТЕМА ОЧИСТКИ**. Двухкамерный котел DC оборудуется инновационной автоматической системой очистки для камер сгорания обоих устройств.

28

Мощный двигатель очистки встроен в корпус горелки, воздух продувается на высокой скорости и коэффициенте, таким образом ,перемещая все остатки золы, негорючие вложений, и т.д. которые были созданы в камере сгорания котла.

В то же самое время котел включает автоматическое золоудаление, которое переносится к контейнеру золы через винт, расположенный в более низкой части. Эти автоматические циклы очистки занимают несколько секунд, и могут быть дополнительно приспособлены так же как их коэффициент повторения в зависимости от загрузки горелки.

**9.2. Важные рекомендации для длительной и правильной работы котла**

- Для сборки и установки котла следуйте требованиям данного руководства.

- Используйте топливо, только рекомендованное в данном руководстве.

- Демонтируйте горелку с котла , прежде чем его очистить. В зависимости от топлива и настройки горелки, чистите котел раз в месяц.

- Не используйте обе камеры одновременно

- Техническое обслуживание и подготовка к эксплуатации котла осуществляется уполномоченным установщиком.

Несоблюдение монтажных и эксплуатационных требований, описанным в руководстве и сервисной книжки аннулирует гарантию.

**10 БЛОК УПРАВЛЕНИЯ**

#### **10.1. Контроллер просмотра. Значения кнопок и индикаторов**

**ЖК-экран:**

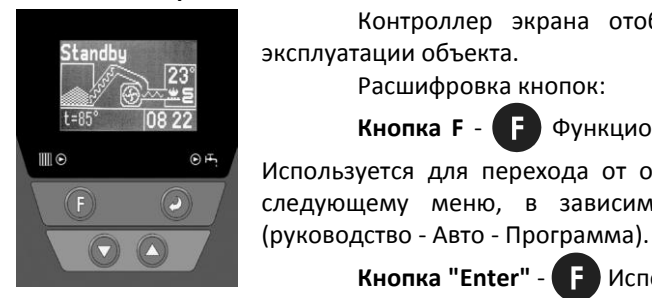

Контроллер экрана отображает информацию для эксплуатации объекта.

Расшифровка кнопок:

**Кнопка F** - Функциональные клавиши (кнопки). Используется для перехода от одной страницы к другой к следующему меню, в зависимости от мощности котла

**Кнопка "Enter"** - Используется для перемещения

с одной линии на другую в меню. Подтвердите введенное значение.

Кнопки "навигации стрелка вверх" и "навигация стрелка вниз "

Используется для изменения значения параметра в меню. После ввода правильного значения нажмите кнопку «Enter», чтобы перейти к следующему параметру.

Свет для работы "насос системы отопления" и "насос горячей воды"

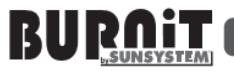

#### **10.2. Пользовательское меню 10.2.1. Исходный (экран запуска) "Резерв"**

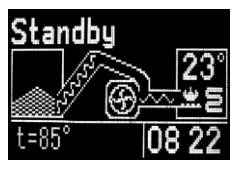

Горелка находится в резервном режиме.

**На дисплее отображается:** температура в котле (23 градуса), время, и нажимая кнопку Enter, можно просмотреть быстрое меню (нижняя левая часть), где показаны следующие данные только для

чтения : Максимальная установленная температура t-85, температура внутренней горячей воды, (где такая схема отопления подключена); Интенсивность света в горелке; Состояние горелки (обнаруженные ошибки, если такая существует); Дата.

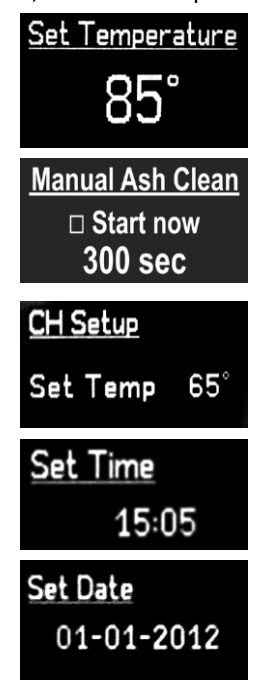

Максимальная температура котла может быть показана с помощью навигационных стрелок. Нажмите клавишу "F" и держите в течение 3 секунд, чтобы установить параметры:

Ручной старт системы золоочистки, когда топливо с высоким содержанием золы, или котел работает в Ручном режиме.

Установить запуск центрального отопления температура.

Установите время.

Установите дату.

#### 10.2.2.Запуск котла "Режим переключения"

Switch Mode Standbu ∨ Auto ogramme

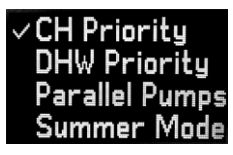

Запуск горелки.

После нажатия "**F**" клавиши и используя навигационные стрелки, выбирается меню "**Auto**". Нажимая клавишу "**F**" вам откроются следующие страницы меню.

Установите приоритетный режим горелки с помощью "навигационных стрелок.

- **Приоритет CH** - Приоритетная система отопительного насоса

- **Приоритет DHW** - Приоритетный насос для подачи внутренней горячей

воды

- **Параллельные Насосы** – параллельная работа обоих насосов.

- **Летний режим** - Летний режим. Горелка работает на нагрев горячей воды.

Выберите нужную опцию с помощью навигационных стрелок. С помощью кнопки "Enter", чтобы открыть следующую страницу меню.

i Важно - использование "Внешнего комнатного терморегулятора для горелки" опция (Термостат) является активной, только если сделан выбор (Приоритет CH - приоритет насоса центрального отопления).

# m Auto

"Suspend"(приостановки).

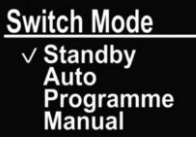

**10.2.4 Отключение горелки «Standby»(резерв)** Нажатием клавиши "F" приведет вас в главное меню и с помощью навигационных клавиш вы можете выбрать меню "Standby" а так же вы можете подтвердить выбор нажатием клавиши "F".Горелка переходит в режим угасания.

также управление насосами. Горелка работает в этом режиме пока не достигнет максимальной заданной температуры. Затем он входит в режим

Установите температуру для запуска отопительного насоса. **10.2.5. Настройка отложенного запуска "Программа"** 

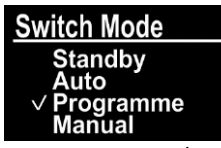

Set On/Off Time ⊠ 06:00 / 22:00  $= 00:00 / 00:00$  $= 00:00 / 00:00$ 

На фоновом экране, нажмите кнопку "**F**", чтобы войти в статус горелки "**Switch Mode**". Используйте навигационные стрелки, чтобы выбрать меню "**Программа**" и подтвердить свой выбор, нажав кнопку "**F**". Это откроет меню, в котором в течение 24-часового периода можно установить до 3 / трех / задержек запуска и отключения горелки.

> **Пример**: Этот рисунок показывает что первая галочка должна быть установлена, и рядом с ним время запуска в 06:00 и отключение горелки в 22:00.

#### **Программирование желаемого времени:**

- Активируйте галочку в поле Выбор и выберите нужную опцию с помощью навигационных стрелок. С помощью кнопки "**Enter**", откройте следующую страницу меню. В меню появиться приоритетный выбор. В этом меню вы можете выбрать приоритет одному из двух насосов: (**CО приоритет**) или (**приоритет ГВС**). **Параллельные насосы** – это параллельная работа обоих насосов. **Летний режим**.

#### 10.2.3. Автоматический режим работы "Auto" Горелка переходит в режим работы "Auto". В этом режиме процесс зажигания, горения автоматические, а

31

**Важно** - использование "**внешнего термостата для горелки**" опция активна, только если активирована опция (**CH Priority** - приоритет насоса центрального отопления). Используйте навигационные стрелки, чтобы выбрать нужный приоритет, и нажмите «**F**», чтобы открыть следующую страницу. После выполнения всех настроек, которые были подтверждены, горелка будет инициировать зажигание в последовательности соответственно с входными параметрами.

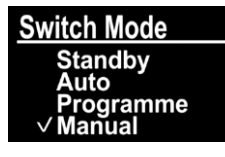

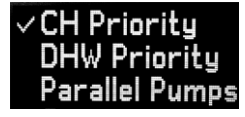

#### **10.2.6. Установка ручного режима**

На экране, нажмите клавишу "**F**", чтобы войти в статус горелки "**Switch Mode**". Используйте навигационные стрелки для выбора "**Manual**" меню и подтвердите свой выбор, нажав кнопку "**F**".Приоритетный выбор появиться в меню.

**Приоритетный выбор меню отопление.** В этом меню вы можете выбрать приоритет одного из двух насосов: (**CО приоритет**) или (**приоритет ГВС**).

**Параллельные насосы** – это параллельная работа

обоих насосов.

**Важно - использование "внешнего термостата для горелки" опция активна, только если активирована опция (CH Priority - приоритет насоса центрального отопления).**

Используйте навигационные стрелки, чтобы выбрать нужный приоритет, и нажмите клавишу "F", чтобы открыть следующую страницу меню.

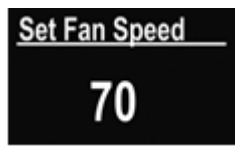

#### **Установите скорость вращения вентилятора.**

Используйте навигационные стрелки для установки скорости вращения вентилятора, когда котел работает в ручном режиме (сжигание древесины и / или угля в верхней камере).

#### **10.3. Меню установки (настройка параметров горения в горелке контроллера).**

Для доступа в режим настройки, одновременно нажмите "Enter" и "F" удерживайте их нажатыми в течение 4 сек. На экране появится версия программного обеспечения контроллера на экране. Снова нажмите кнопку "F", и это откроет начальную страницу для настройки горелки.

**\* ВНИМАНИЕ! Мы рекомендуем, чтобы это меню использовалось только уполномоченным установщиком / сервис магазином в целях обеспечения эффективной и безопасной работы оборудования**

#### **10.3.1. Установки очистки и очистка золы**

Горелка выполняет автоматическую очистку перед каждым воспламенением и отключением. Вы можете использовать это меню для настройки времени работы главного вентилятора (FAN) и очистки двигателя (Cleaner).

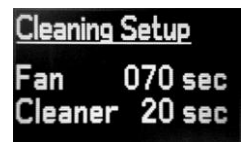

**Важно: при переходе с одной страницы на следующую страницу, вы не можете вернуться к предыдущей.**

Выберите нужную опцию с помощью навигационных стрелок. С помощью кнопки "**Enter**",откройте следующий

параметр. Используйте клавишу "**F**", чтобы открыть следующую страницу меню. Горелка выполняет автоматическую чистку пепла перед каждым зажиганием. Вы можете использовать это меню для настройки времени работы основного двигателя. Выберите нужную опцию с помощью навигационных стрелок. С помощью кнопки "**Enter**", чтобы открыть следующий параметр. Используйте "F" кнопку, чтобы открыть следующую страницу меню.

Выберите нужную опцию с помощью навигационных стрелок. С помощью кнопки "**Enter**", чтобы открыть следующий параметр. Используйте "**F**" кнопку, чтобы открыть следующую страницу меню.

#### **10.3.2. Общие настройки**

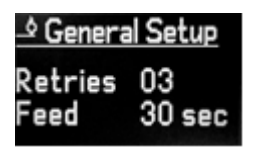

В этом подменю можно задать количество попыток (повторов), чтобы зажечь горелку и время на начальной порции подачи пеллет (**Feed**). Выберите нужную опцию с помощью навигационных стрелок. С помощью кнопки "**Enter**", откройте следующий параметр. Используйте "**F**"

кнопку, чтобы открыть следующую страницу меню.

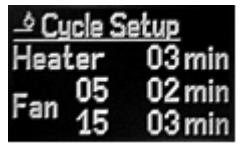

**10.3.3. Цикл установок**

Используйте это подменю для настройки времени работы нагревателя, а также время работы и мощность главного вентилятора во время зажигания начальной порции пеллет.

**Принцип работы**: После подачи начальной порции пеллет, нагреватель работает в течение 3 минут, а главный вентилятор включается на 5% своей мощности и работает в течение 2 минут (нагреватель продолжает работать). После истечения двух минут, вентилятор начинает работать на 15% своей мощности и продолжает на этом уровне в течение 3 минут. Если по истечении этого срока фотодатчик определяет наличие стабильного пламени, горелка входит в рабочий режим. Если нет стабильного пламени, горелка подает пеллеты снова, и процесс повторяется.

Выберите нужную опцию с помощью навигационных стрелок. С помощью кнопки "**Enter**", чтобы открыть следующий параметр. Используйте "**F**" кнопку, чтобы открыть следующую страницу меню.

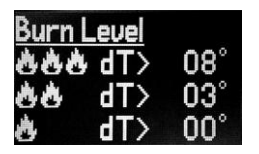

#### **10.3.4. Уровень сжигания**

Горелка имеет три основных уровня горения (три основных режима работы). Используйте это меню для установки разницы температур, при котором горелка будет смещаться от более высоких температур к низким (шаг модуляции).

**Пример**: Мы поставили максимальную температуру 85 °С. При достижении 77 ° С, горелка будет снижать температуру к нижнему режиму работы (два пламени). При достижении 82 °С, горелка входит в еще более низкий режим работы (одно пламя). При достижении 85 ° С, горелка входит в режим ожидания (Suspend).

Выберите нужную опцию с помощью навигационных стрелок. С помощью кнопки "**Enter**", чтобы открыть следующий параметр. Используйте клавишу "**F**", чтобы открыть следующую страницу меню.

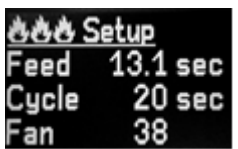

#### **10.3.5. Установка уровня сжигания**

Это подменю позволяет настроить параметры основного режима работы **Максимальной мощности** горелки. Это устанавливает три пламени ...

Вы можете изменить количество гранул (Feed), временной интервал, на котором эти гранулы подаются (**цикл**) и мощность вентилятора в процентах (**FAN**).

**Пример**: Пример: с установкой периода на 20 секунд шнек подает гранулы и работает в течение 13.1 секунд, подавая гранулы в горелку, и выключается в течение 6.9 секунд.

Выберите нужную опцию с помощью навигационных стрелок. С помощью кнопки "**Enter**", откройте следующий параметр. Используйте клавишу "**F**", чтобы открыть следующую страницу меню.

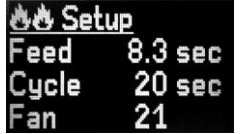

В этом подменю можно настроить исходные параметры режима работы горелки. Устанавливается два пламени . Мы рекомендуем установить в размере 50% от основной мощности.

Вы можете изменить количество гранул (Feed), временной интервал, на котором эти гранулы подаются (**цикл**) и мощность вентилятора в процентах (**FAN**).

**Пример**: с установкой периода на 20 секунд, гранулы подаются в течение 8,3 секунд в горелку, и выключается 11,7 секунд.

Выберите нужную опцию с помощью навигационных стрелок. С помощью кнопки "**Enter**", чтобы открыть следующий параметр. Используйте "**F**" кнопку, чтобы открыть следующую страницу меню.

В этом подменю можно настроить параметры **низкого** хода режима работы горелки.

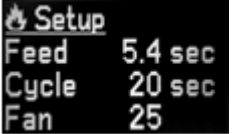

При этом указывется одно пламя . Мы рекомендуем установить режим на 10 ÷ 35% от основного режима.

Вы можете изменить количество гранул (**Feed**), временной интервал, на котором эти гранулы подаются (**цикл**) и мощность вентилятора в процентах (**FAN**).

34

**Пример**: период установлен на 20 секунд, гранулы подаются в течение 5,4 секунды,и выключается 14,6 секунды.

Выберите нужную опцию с помощью навигационных стрелок. С помощью кнопки "**Enter**", чтобы открыть следующий параметр. Используйте "**F**" кнопку, чтобы открыть следующую страницу меню. Полное описание режимов мощности приводится в разделе 10 данного руководства

#### **10.3.6. Приостановка**

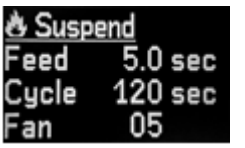

Это подменю позволяет настроить параметры **приостановки** режима работы горелки. Вы можете изменить количество гранул (**Feed**), временной интервал, на котором эти гранулы подаются (**цикл**) и мощность вентилятора в процентах (**FAN**).

Пример: периодичность установлена на 20 секунд, гранулы подаются в течение 5 секунд в горелку, и выключаются в течение 115 секунд.

Выберите нужную опцию с помощью навигационных стрелок. С помощью кнопки "**Enter**", чтобы открыть следующий параметр. Используйте клавишу "F", чтобы открыть следующую страницу меню.

#### **10.3.7. Приостановка время**

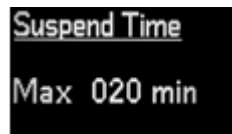

В этом меню вы можете настроить интервал для горелки, который будет поставлен в спящий режим и время можно установить в течение нескольких минут с максимальной продолжительностью 180 минут.

Если в течение установленного времени (20 минут)

температура в котле не уменьшается, горелка входит в режим угасания перечеркнутое пламя .

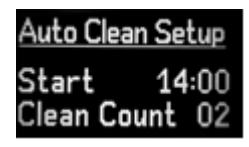

#### **10.3.8. Автоматической очистки установки**

Используйте это меню для настройки автоматической очистки горелки с помощью очистки двигателя. Вы можете установить время первой чистки (**Start**) и количество чисток в течение 24-часового периода (**Clean Count**).

**Пример**: автоматическая система очистки будет начинается в 14:00 ч. (**Start**), и будет снова включена в 2:00 ч, потому что это было установлено в течение 24 часов (**Clean графа 02**). Перед каждым автоматическим циклом очистка горелки автоматически угасает, а затем зажигается вновь. Выберите нужную опцию с помощью навигационных стрелок. С помощью кнопки "**Enter**", чтобы открыть следующий параметр. Используйте "**F**" клавишу, чтобы открыть следующую страницу меню.

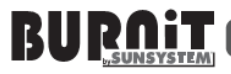

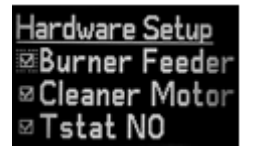

#### **10.3.9. Установка оборудования**

Используйте это подменю для включения или отключения некоторых внешних устройств горелки. галка в поле означает, что устройство является активным.

Питание горелки – внутренний шнек горелки / питатель /

#### **Чистка двигателя**.

**TSTAT NO** - термостат, как правило, открытый. Там должно быть галочки на внутреннем шнеке пеллетной горелки (горелки подачи)

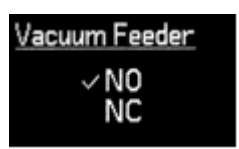

Сделайте желаемый выбор, используя навигационные стрелки. Используйте кнопку "Enter", чтобы открыть следующий параметр. Используйте "**F**" клавишу, чтобы открыть следующую страницу меню. Установите выключатель датчика и управляйте внешним устройством

(вакуум или шнековый для загрузки для того, чтобы загрузить главный бункер пеллет).

**NO**- нормально открывается ;

NC - нормально закрывается.

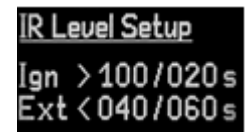

Используйте это подменю, чтобы активизировать или деактивировать дополнительные периферийные компоненты.

> **НАСОС CО** - центральный насос отопления **НАСОС ГВС** - насос горячей воды

Термостат

Галочка в поле означает, что устройство является активным.

Выберите нужную опцию с помощью навигационных стрелок. С помощью кнопки "**Enter**", чтобы открыть следующий параметр. Используйте "**F**" кнопку, чтобы открыть следующую страницу меню.

Это подменю позволяет Вам регулировать условия, при которых фото датчик обнаруживает присутствие устойчивого или непостоянного пламени и сигнализирует горелке, чтобы перейти к рабочему режиму или к режиму угасания.

**Пример**: (см. рисунок) Если интенсивность света в горелке выше 100 единиц в течение более чем 20 секунд, горелка определит, что происходит стабильный процесс горения и будет переходить от зажигания к горению. Если интенсивность света в горелке до 40 единиц в течение более чем 60 секунд то горелка обнаружит, что нет устойчивого процесса горения, погасит горелку и попытается повторно загореться.

Выберите нужную опцию с помощью навигационных стрелок. С помощью кнопки "**Enter**", чтобы открыть следующий параметр. Используйте "**F**" кнопку, чтобы открыть следующую страницу меню. Это меню позволяет Вам выбирать максимальную температуру котла. Другими словами, максимальная температура

нагревания котла, на котором была установлена горелка. Предельное значение для этого урегулирования 85**°**С

Выберите нужную опцию с помощью навигационных стрелок. С помощью кнопки "**Enter**", чтобы открыть следующий параметр. Используйте "**F**" кнопку, чтобы открыть следующую страницу меню.

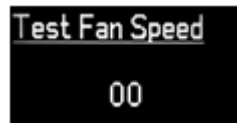

Используйте это меню для проведения **теста вентилятора**. Вы можете управлять вентилятором в режиме реального времени, ничего не подтверждая только с помощью навигационных стрелок.

**Важно. Это меню предназначено для установщиков и оно активно, только если контроллер находится в режиме "Standby". Используйте "F" клавишу, чтобы открыть следующую страницу меню.**

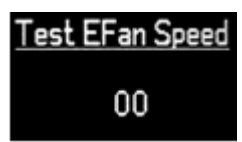

Используйте это меню, чтобы проверить вентилятор отработанных газов. Можно управлять вентилятором в режиме реального времени, ничего не подтверждая только с помощью навигационных стрелок.

**Важно. Это меню предназначено для установщиков и оно активно, только если контроллер находится в режиме "Standby". Используйте "F" клавишу, чтобы открыть следующую страницу меню.**

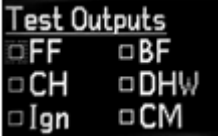

Это меню позволяет проверить работу различных **компонентов пеллетной горелки**. Используя навигационные стрелки, вы можете включать и выключать различные компоненты, и каждый раз на соответствующем активном компоненте появится галочка напротив его имени. С

помощью кнопки "**Enter**" выберите отдельные компоненты.

**Описание компонентов:**

- 1) **FF - подача топлива** основной шнек;
- 2) **BF – питание горелки** внутренний шнек горелки / питатель;
- 3) **CH центральный насос отопления**;
- 4) **DHW насос горячего водоснабжения**;
- 5) **IGN** Воспламенение

6) **CM** - Очистка двигателя;

**Важно. Это меню предназначено для установщиков и оно активно, только если контроллер находится в режиме "Standby".**

#### **11 НАСТРОЙКА ПАРАМЕТРОВ РАБОТЫ ДВУХКАМЕРНОГО КОТЛА**

**ПРЕДОСТЕРЕЖЕНИЕ! Следует использовать газовый анализатор, устанавливая котел.**

Двухкамерный котел оснащен трехступенчатой регулировкой мощности и зависит от котла и тепловыми требованиями отоплениями.

**11.1 Параметры регулирования при использовании пеллет и щепы** Топливный шнек устанавливает изменения уровня в зависимости от плотности и размера используемого топлива. Поэтому необходимо калибровать основной шнек каждый раз, когда Вы изменяете тип используемого топлива.

> **ПРЕДОСТЕРЕЖЕНИЕ! Рекомендуется использовать одно и то же топливо в течении отопительного периода.**

**Важно: Каждый из режимов оптимальной мощности вентилятора, считывается при использовании газового анализатора, чтобы управлять кислородным количеством, зарегистрированным устройством (в пределах амплитуды 8-10 %, и для более низких режимов до 16 %). Удельное урегулирование зависит также от внутреннего сопротивления камеры сгорания котла, на которой установлена горелка а так же тяги в дымовой трубе. Поэтому невозможно снабдить здесь точную величину для мощности вентилятора, и это должно быть введено компетентным установщиком или техником, использующим газовый анализатор.**

**ВНИМАНИЕ! Важно: Вы используете горелку в которой**  $\overline{R}$ **значение углеродного следа примерно (СО = 100 частей на миллион), что в 2,5 раза ниже, чем максимально допустимые пределы для выбросов вредных веществ в государствах-учасниках ЕС. Таким образом, вы можете уменьшить количество вредных выбросов и внести вклад в защиту окружающей среды.**

*Таблица 8. Контроль регулирования при использовании пеллет и щепы.*

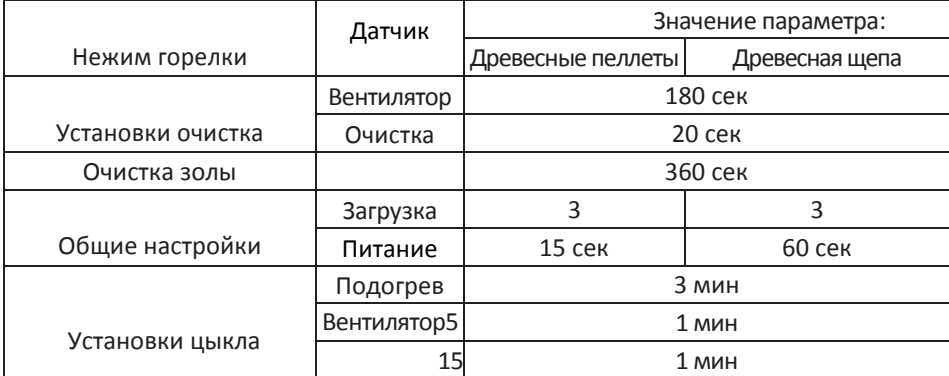

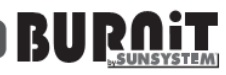

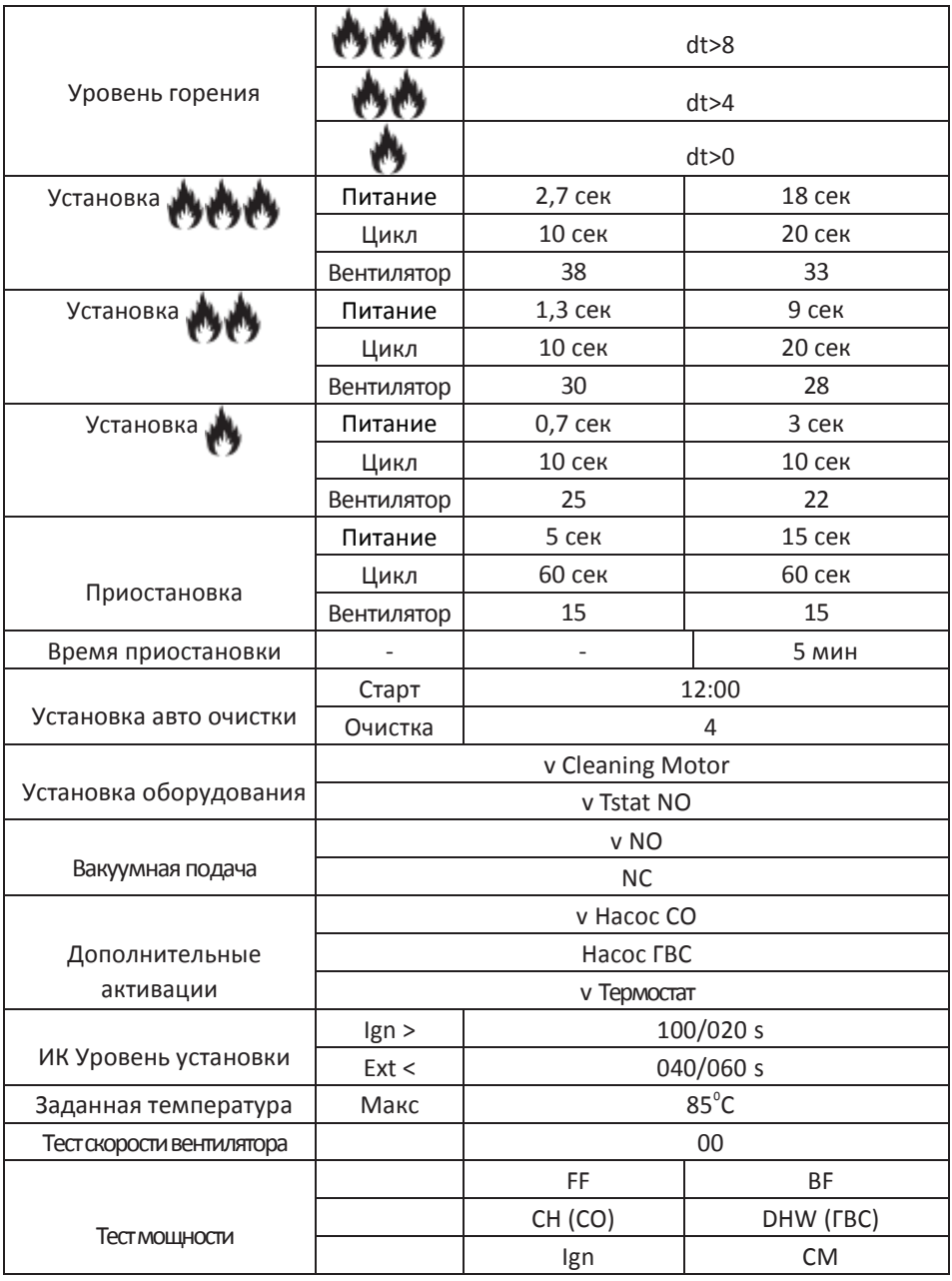

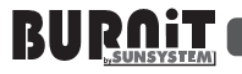

#### **12 УСЛОВИЯ ГАРАНТИИ**

Условия гарантии описаны в сервисной книжке которая входит в комплект поставки.

Завод не несёт ответственности за работоспособность товара и снимает с гарантии если в системе используются любые другие жидкости кроме воды, а так же если установлен и эксплуатируется не в соответствии с инструкцией.

#### **13 ТЕХНИЧЕСКИЕ ХАРАКТЕРИСТИКИ**

#### **13.1. Технические параметры двухкамерного котла DC**

Таблица 9. Технические параметры

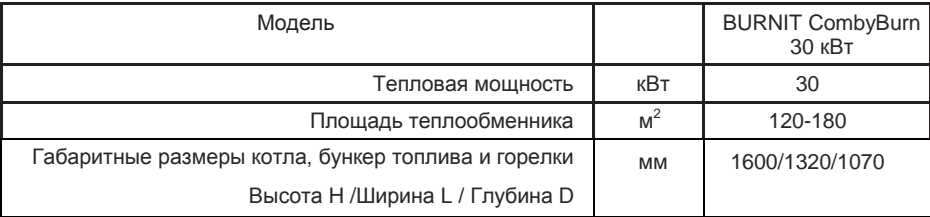

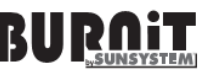

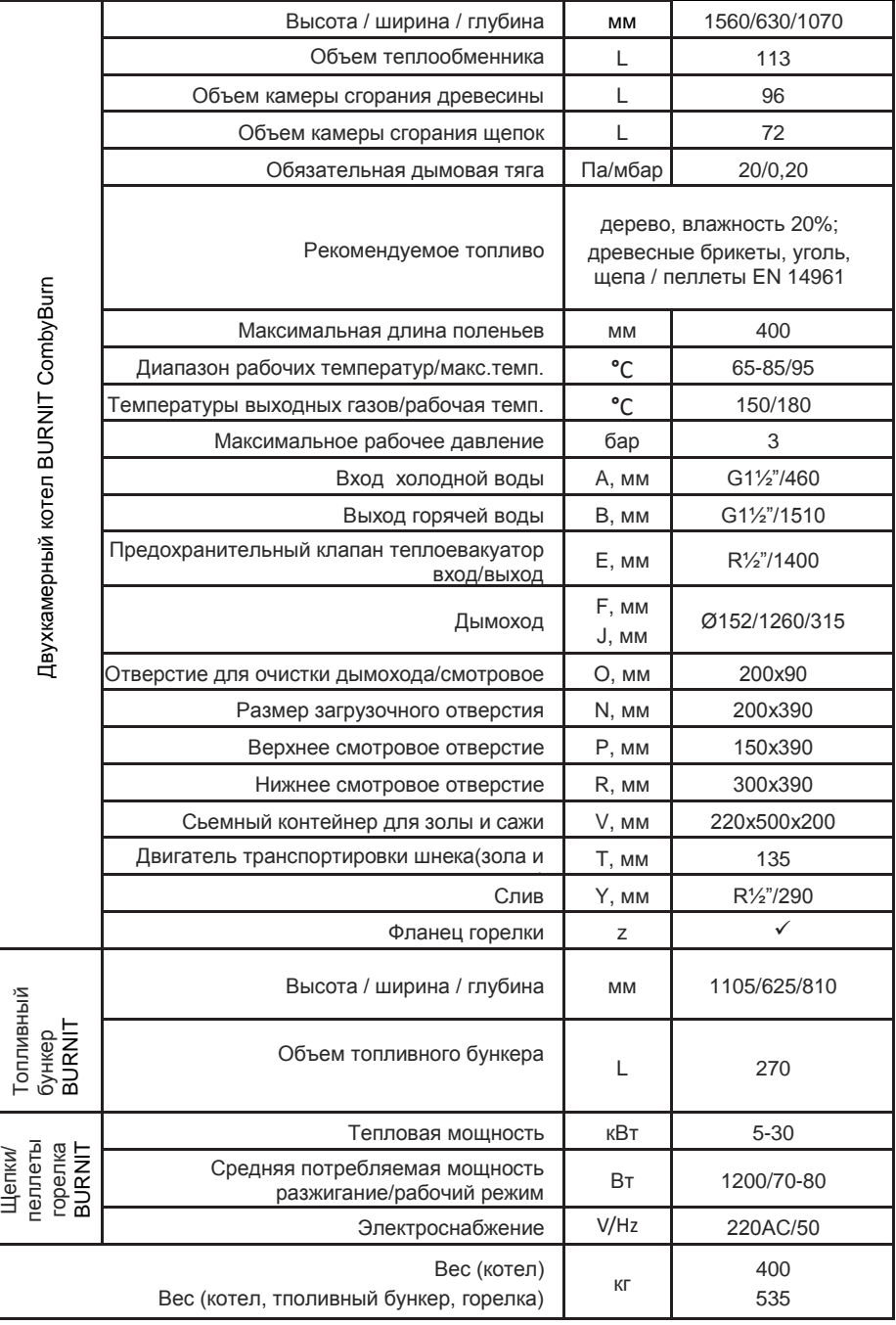

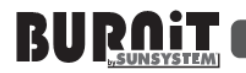

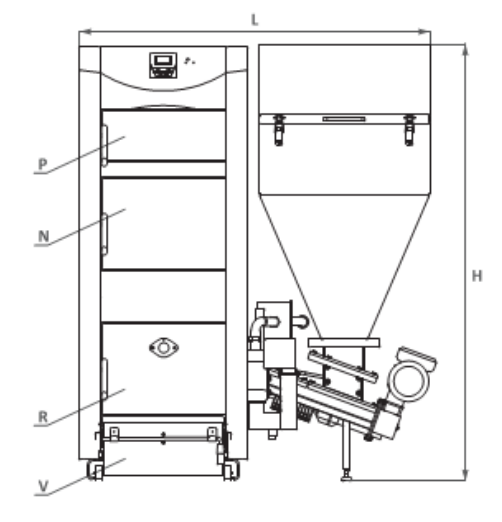

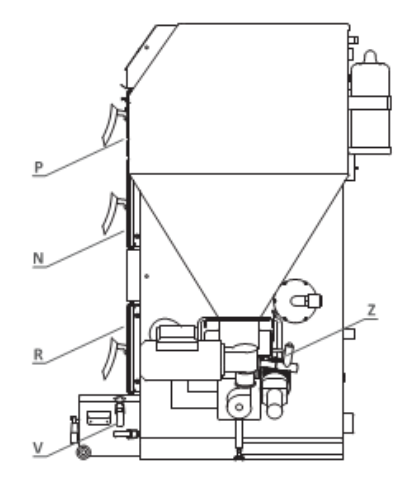

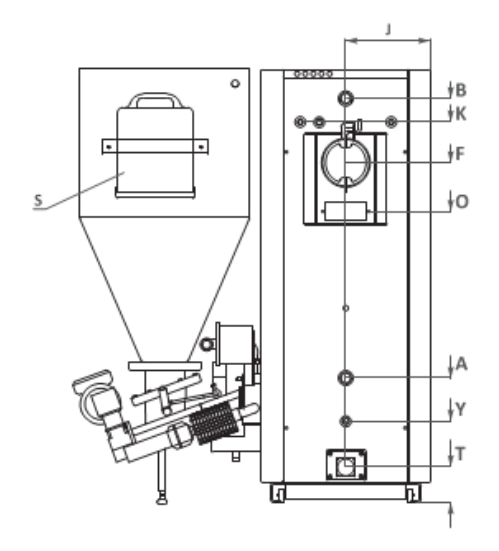

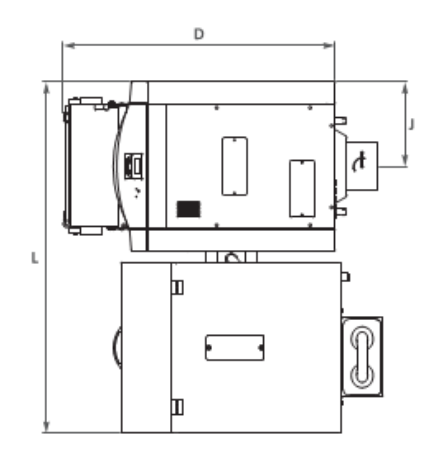

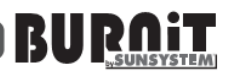

#### **13.2. Элементы двухкамерного котла CombiBurn DC**

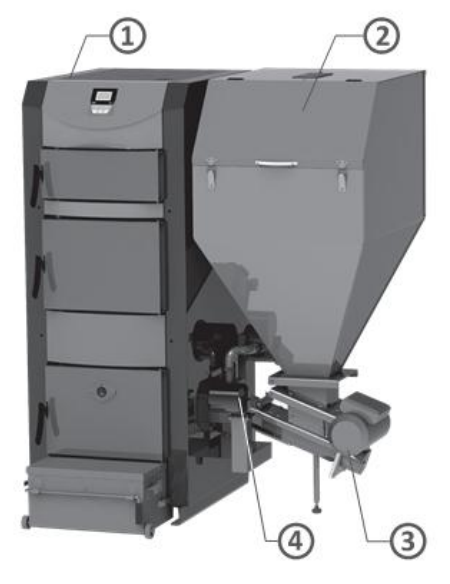

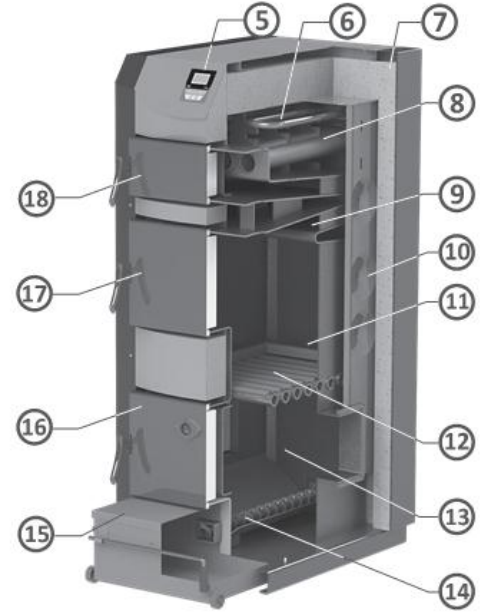

Диаграмма 14. Элементы двухкамерный котла

- 1. Двухкамерный котел; 11. Древесная;<br>2. Топливный бункер; 15. Польза и 12. Металличе
- 
- 
- 
- 
- 6. Эвакуатор безопасности тепла ; 16. Нижняя смотровая дверь;
- 
- 
- 9. Трехступенчатая дымоотводящая камера;
- 10. Теплообменник;
- 
- 12. Металлические решетки;
- 3. Шнек , 13. Камера сгорания древесной щепы / пеллет;
- 4. Горелка пеллет / щепы; 14. Механизм выпуска золы и сажи;
- 5. Блок управления, 15. Съемный контейнер золы и сажи;
	-
- 7. Теплоизоляция; 17. Загрузочная дверь;
- 8. Труба дымохода 18. Верхняя смотровая дверь.

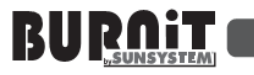

#### **14 УТИЛИЗАЦИИ И ПЕРЕРАБОТКА ОТХОДОВ**

#### **14.1. Утилизация упаковки котла**

Части упаковки из дерева или бумаги могут быть использованы в качестве горючего для горелки. Добавьте остальные упаковочные материалы для утилизации в соответствии с местными нормами и требованиями. Остальные компонентЫ отопительной установки должна быть представлена для обработки уполномоченного завода, который соответствует экологическим мерам защиты.

#### **14.2. Переработка и утилизация отходов**

В конце срока службы каждого продукта, его компоненты должны быть утилизированы в соответствии с нормативными предписаниями. В соответствии с директивой 2002/96/EC по утилизации электрического и электронного оборудования (WEEE) они должны быть изъяты из нормального потока твердых бытовых отходов.

Устаревшее оборудование должно быть собрано отдельно от других отходов вторичной переработки, содержащих материалы с неблагоприятным воздействием на здоровье и окружающую среду.

Металлические детали, а также неметаллические должны быть проданы в лицензированных организациях сбора отходов вторичной переработки металла или неметалла. Те, которые не следует рассматривать в качестве бытовых отходов.

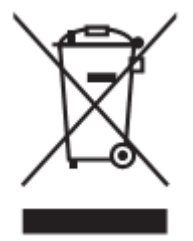

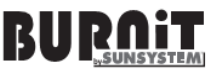

Sunsystem Ekaterinburg +7 (343) 269-35-37 www.sunsystemburnit.ru

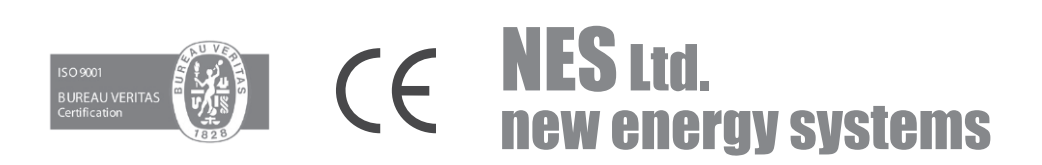